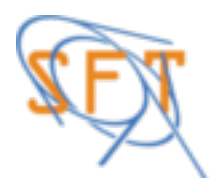

# **ROOTaaS ROOT as a Service**

### P. Mato, D. Piparo, E. Tejedor, for the ROOT Team Alice Offline week *24/11/2015*

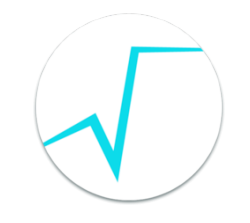

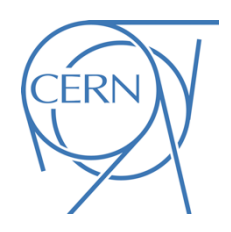

## **Introduction: The "Notebook"**

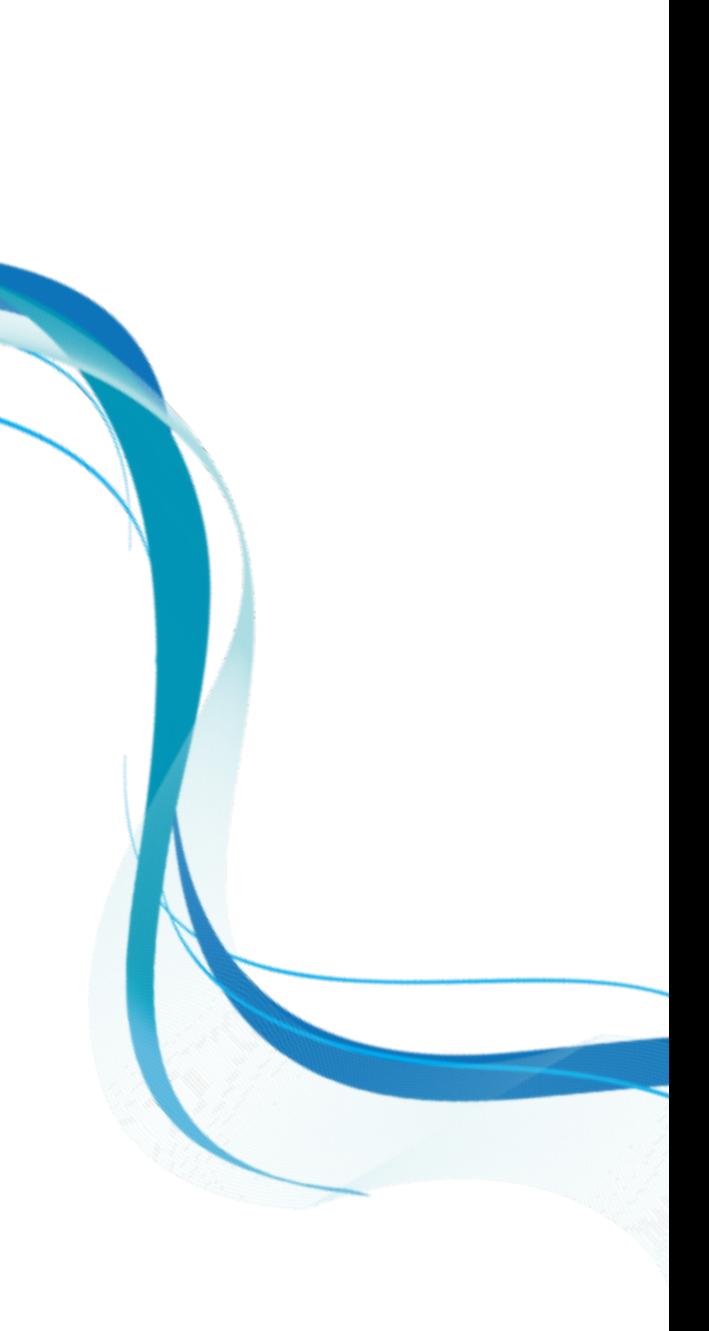

A web-based interactive computing interface and platform that combines code, equations, text and visualisations.

> Many supported languages: Python, Haskell, Julia… One generally speaks about a "kernel" for a specific language

In a nutshell: an "interactive shell opened within the browser" Also called:

"Jupyter Notebook" or "IPython Notebook"

## Start a Notebook in a Laptop

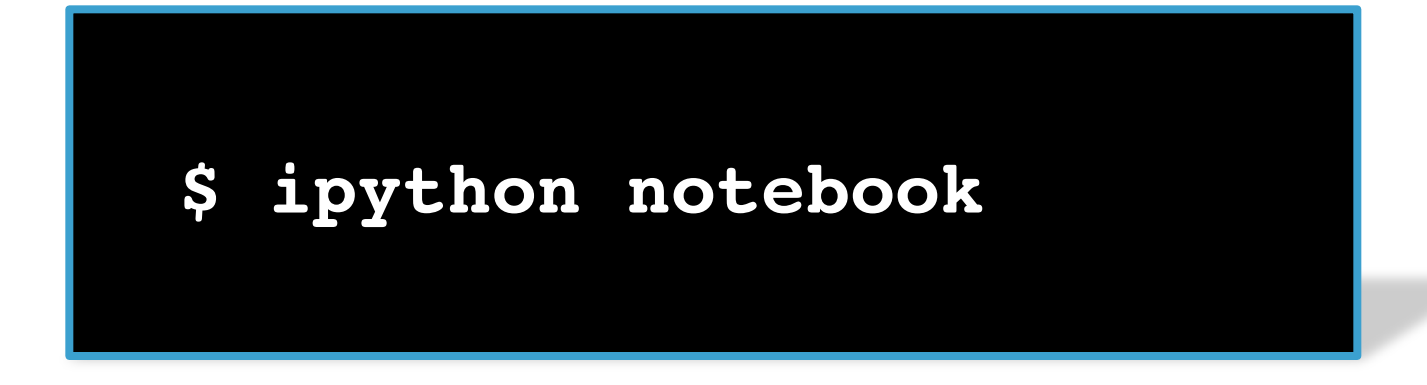

This command:

- 1. Starts a local notebook server
- 2. Connects to it via the browser

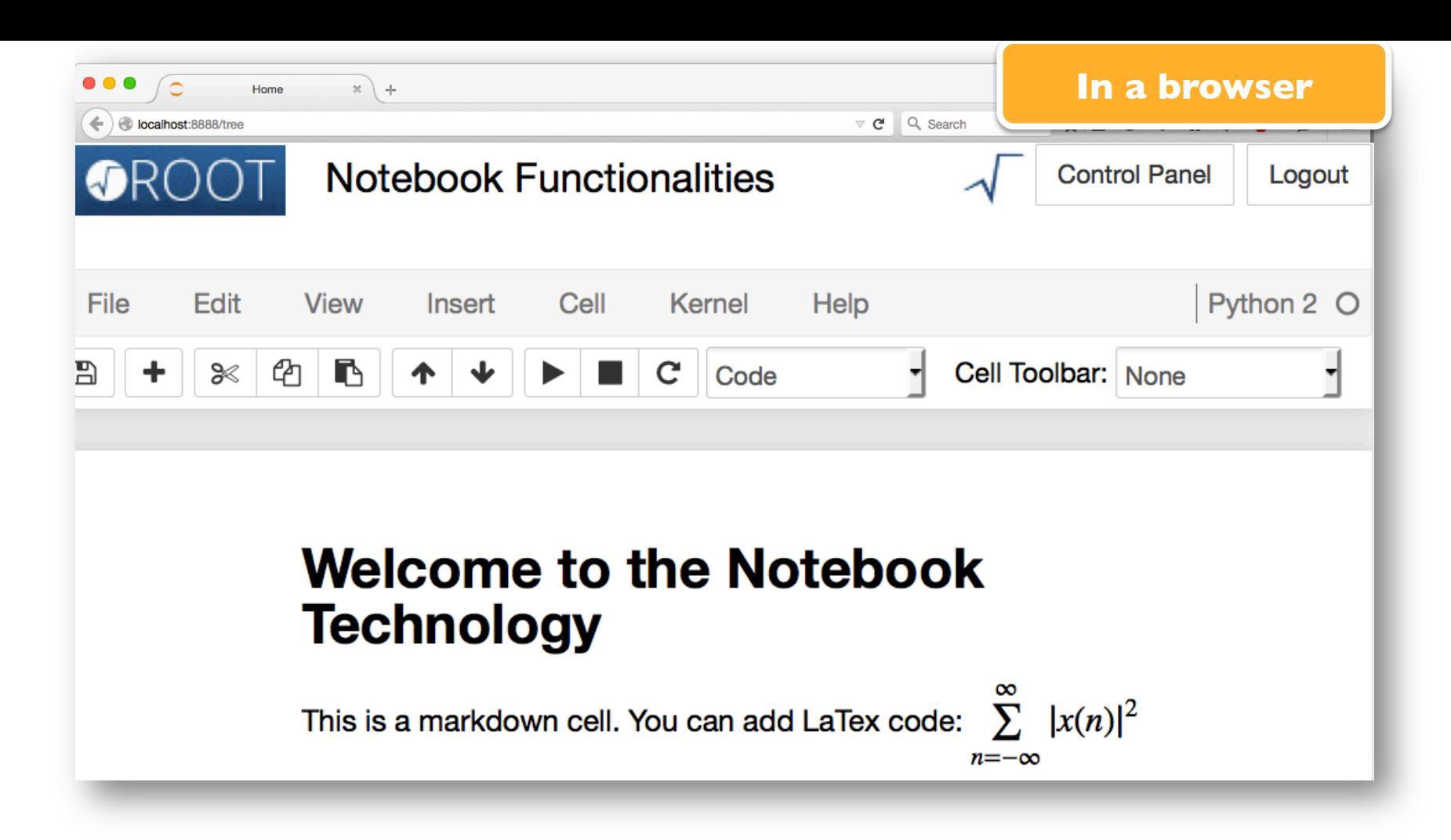

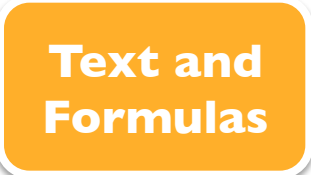

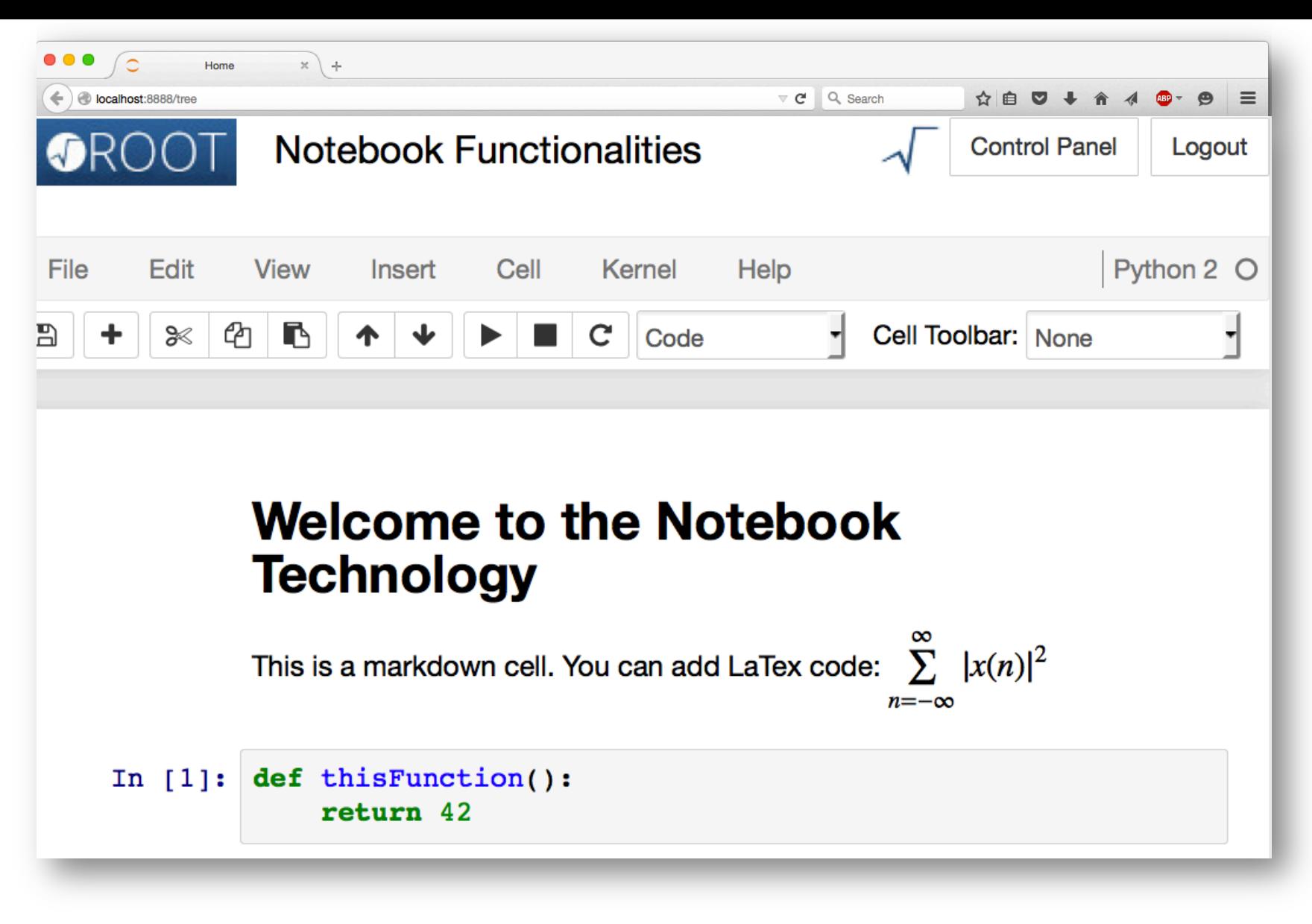

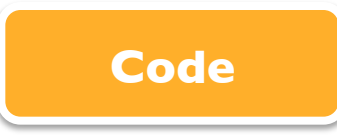

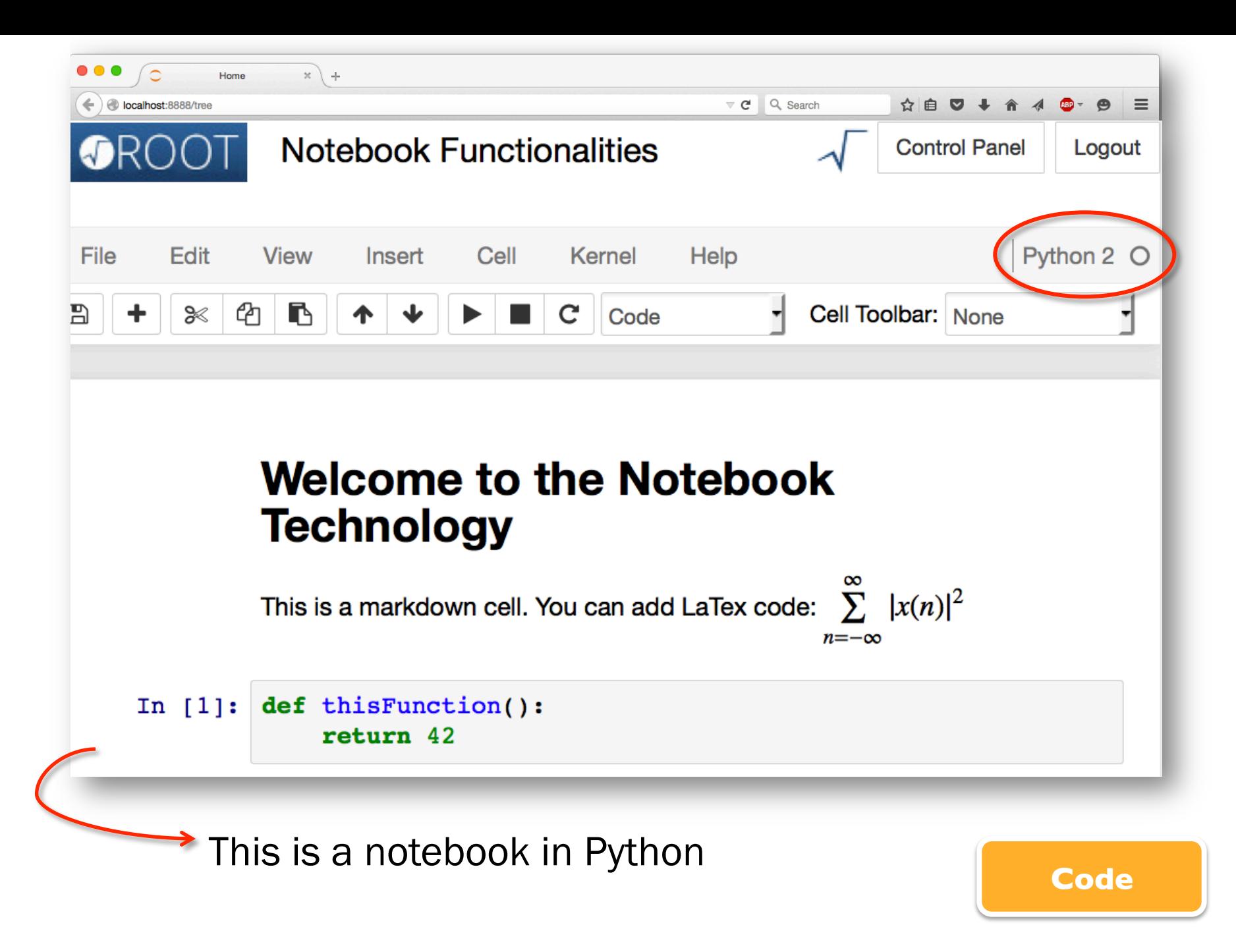

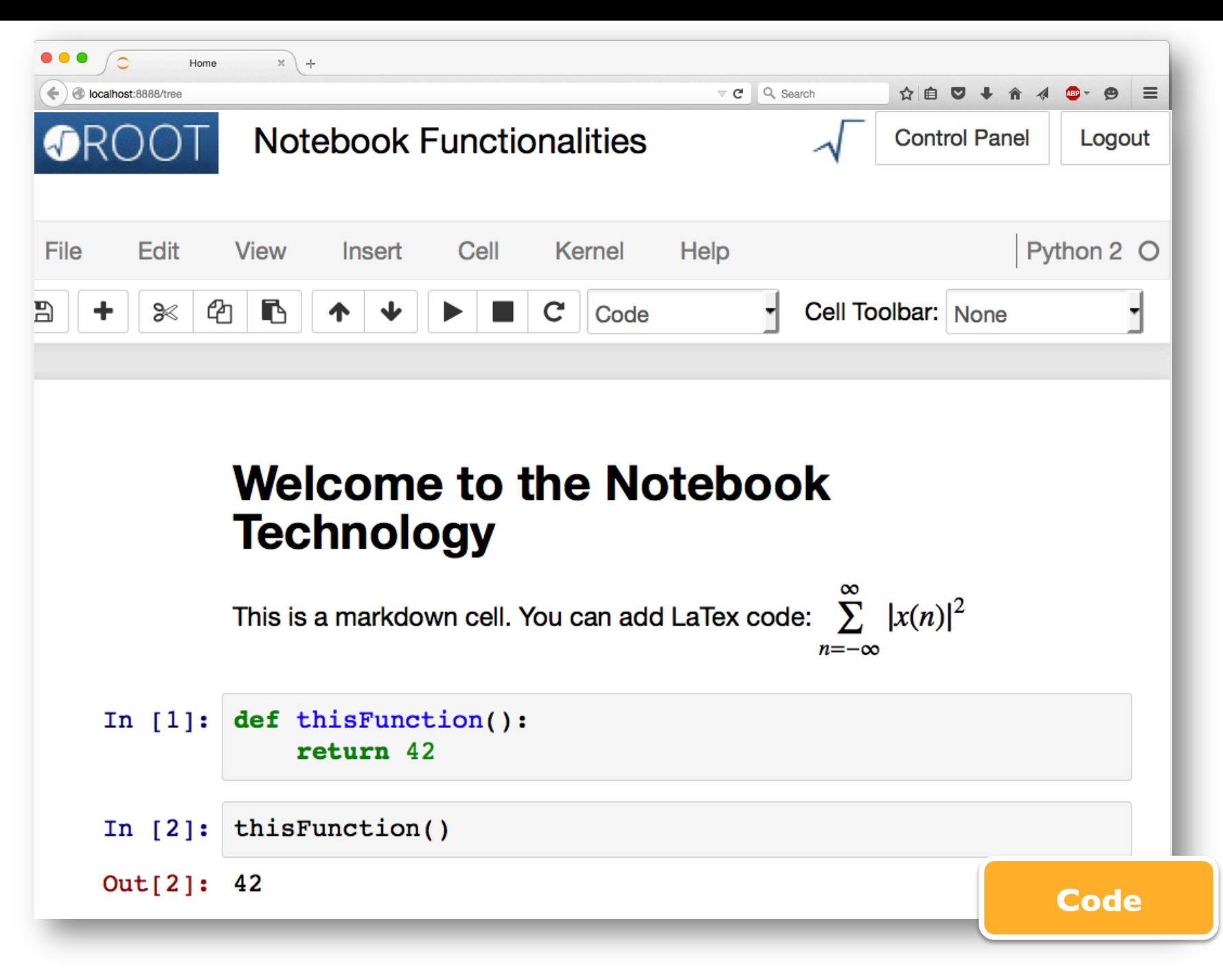

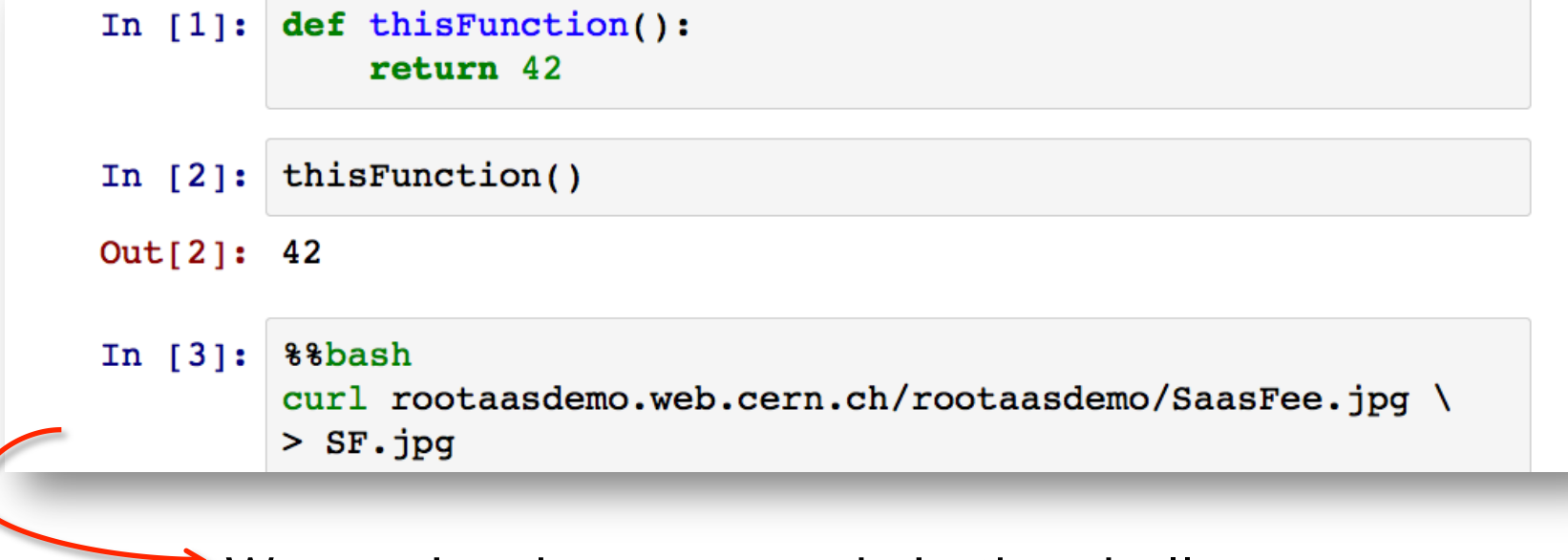

 $\rightarrow$  We can invoke commands in the shell...

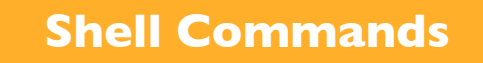

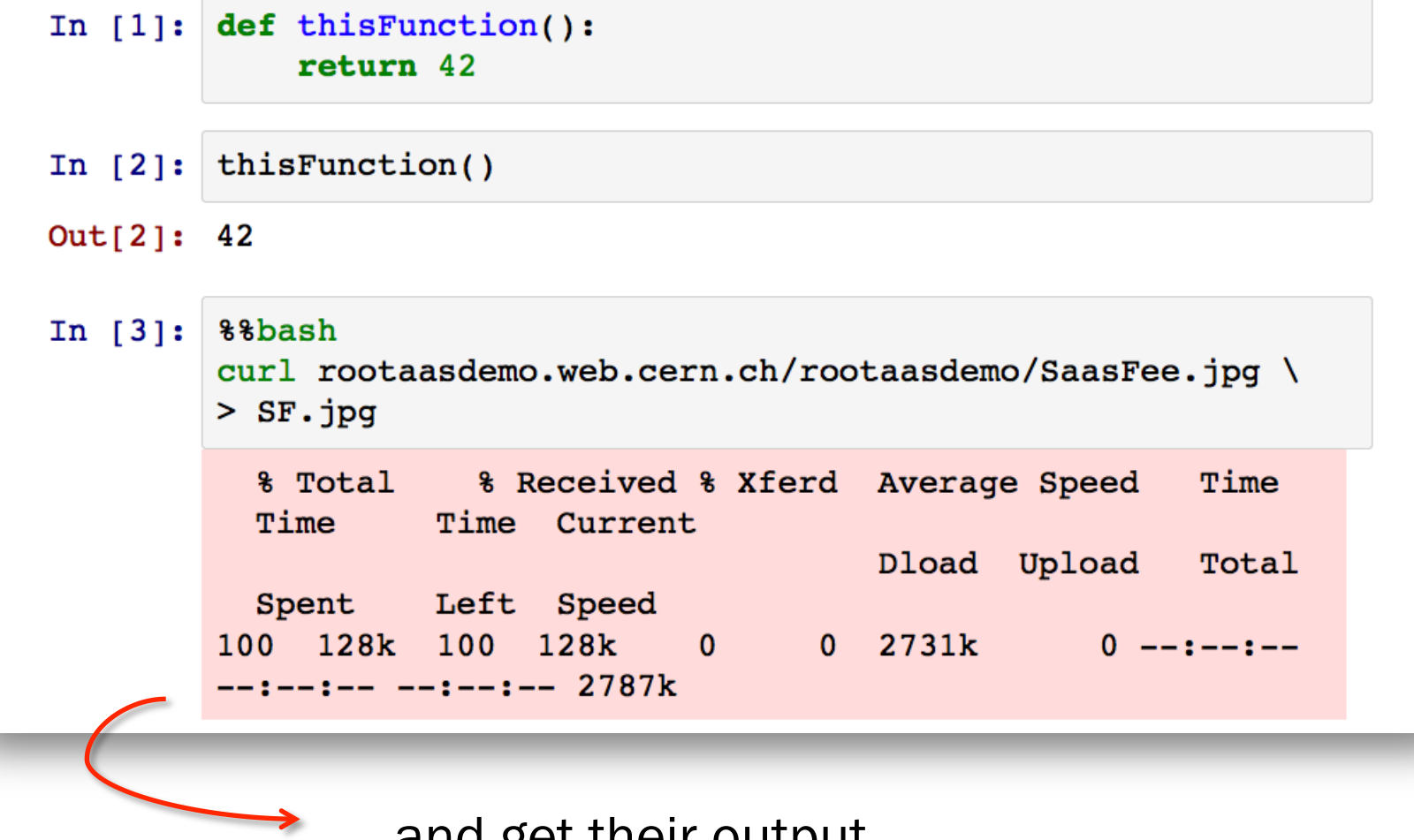

… and get their output

**Shell Commands**

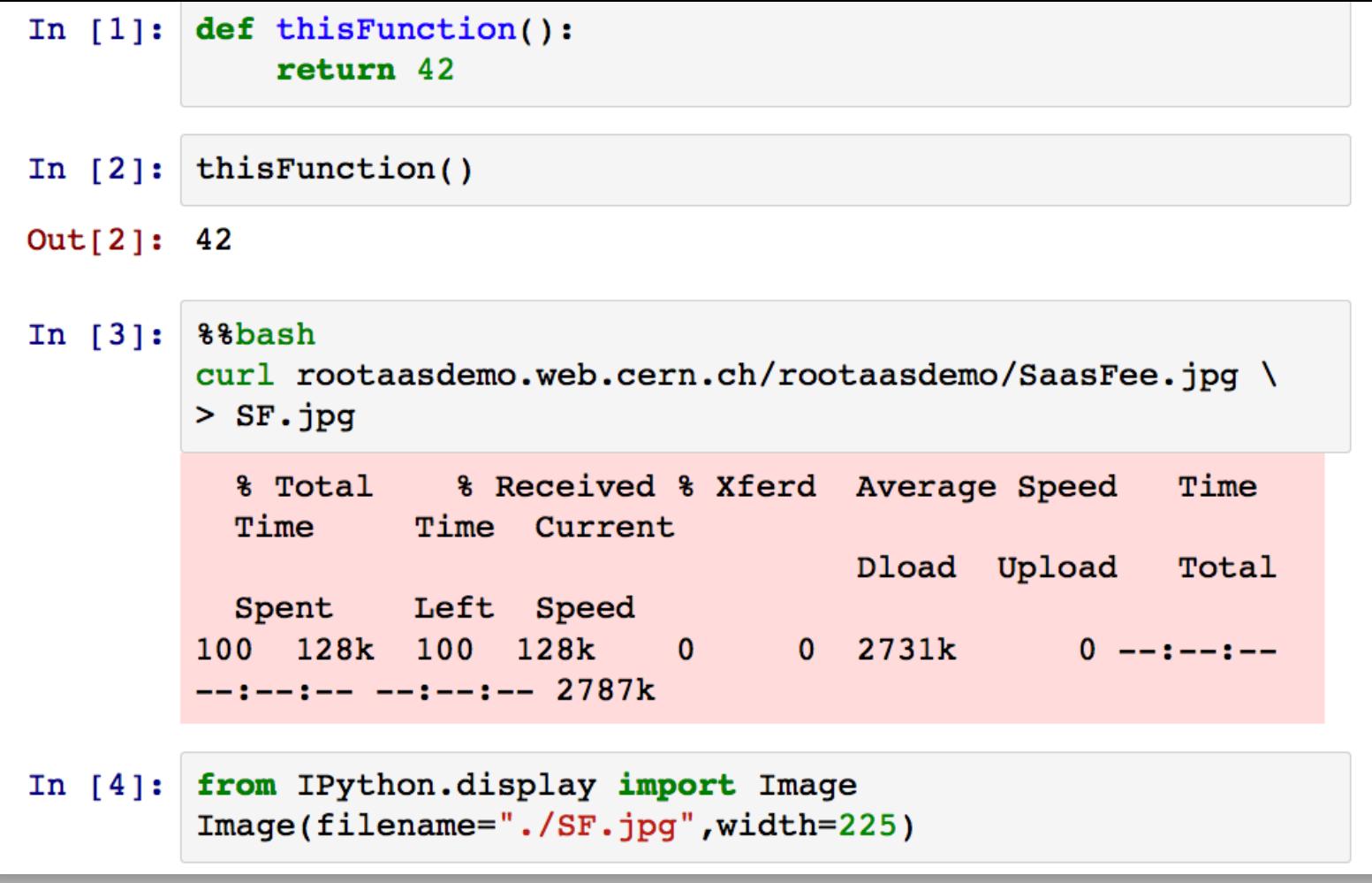

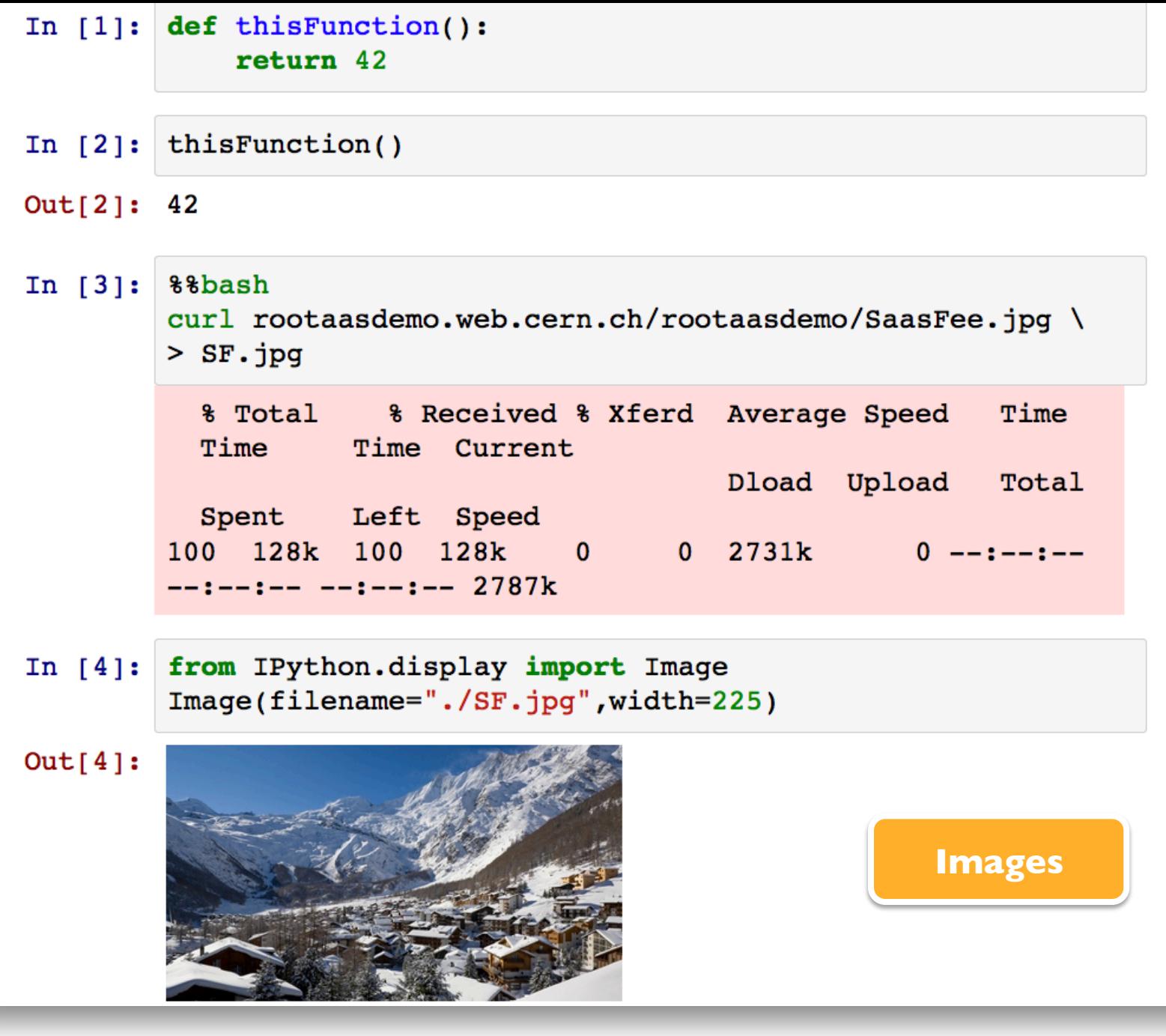

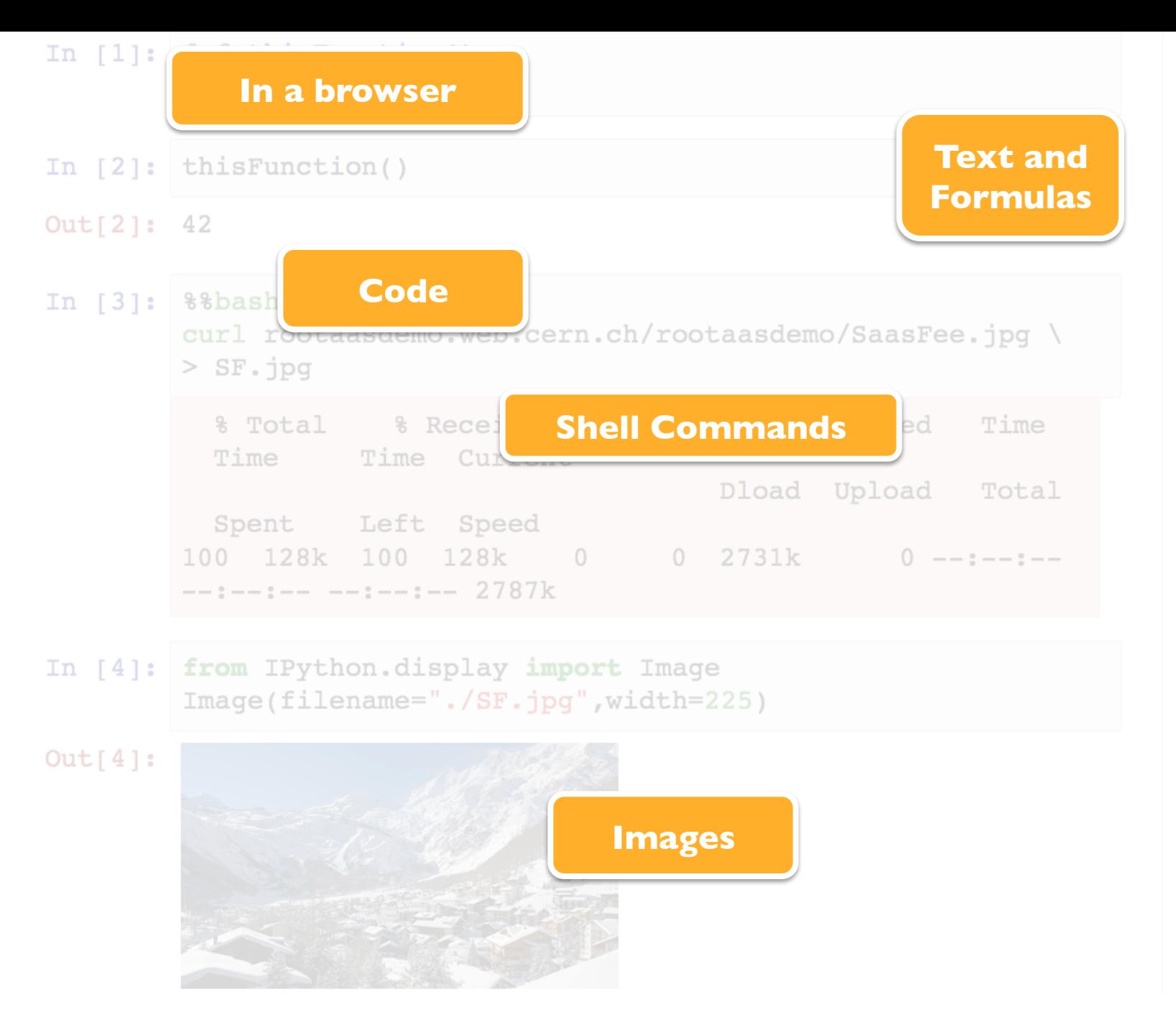

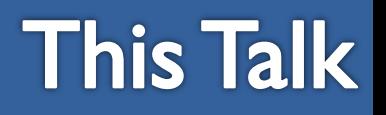

- The ROOTaaS project
- Integration of ROOT with the Notebook technology
	- Programming model and usability for data analysis
- A new service: ROOT notebooks within the CERN IT services' portfolio
	- Spotlight on storage

## **The RaaS Project**

#### **Data mining "as a service"**

*Interface:* Notebooks

*Goals:*

- Analyse data via a web interface
	- Calculations, input and results "in the cloud"
- Use ROOT only with a web browser
	- Platform independent ROOT based data analysis
- Allow easy sharing of scientific results: plots, data, code
	- Storage is crucial
- Simplify teaching of data processing and programming
- C++, Python and other languages
	- Also interfaced to ROOT

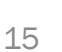

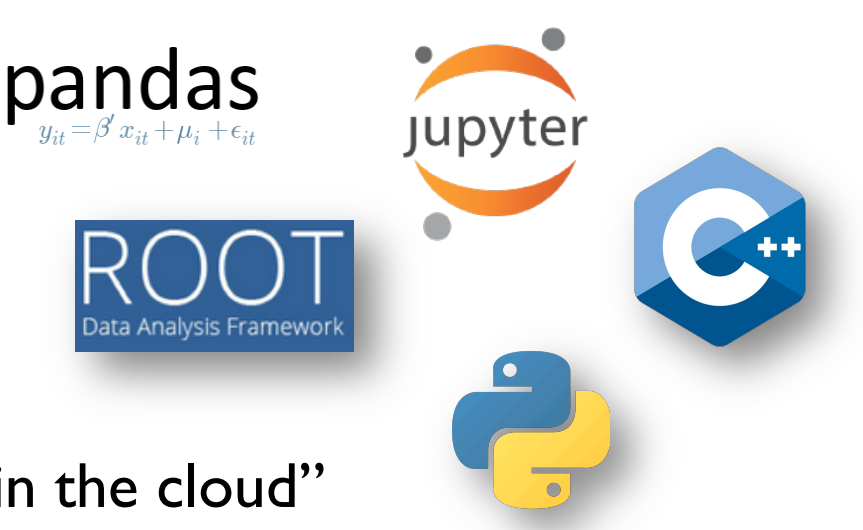

# **Integration of ROOT with Notebooks**

ROOT

iPyROOT (ROOT-Notebooks integration)

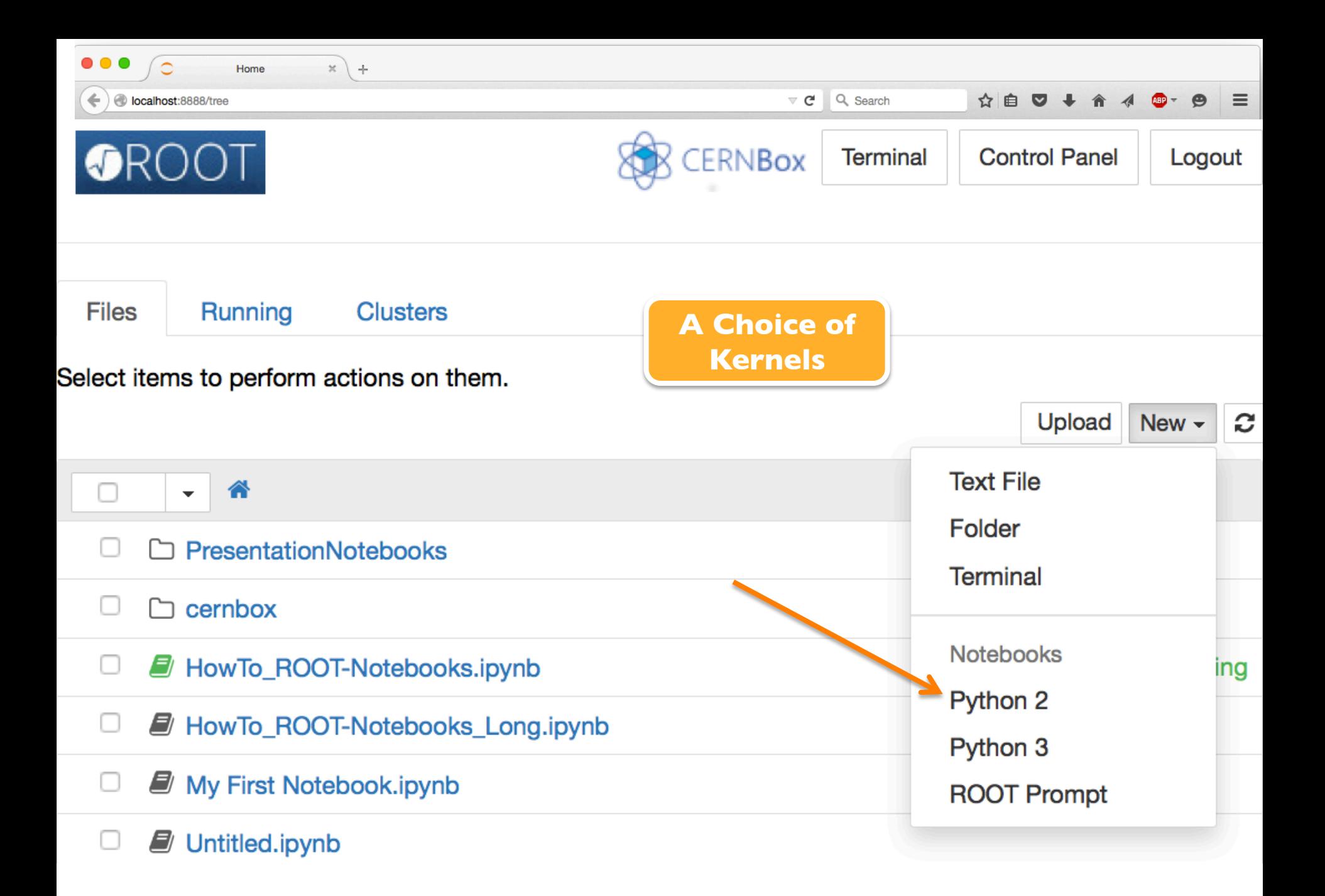

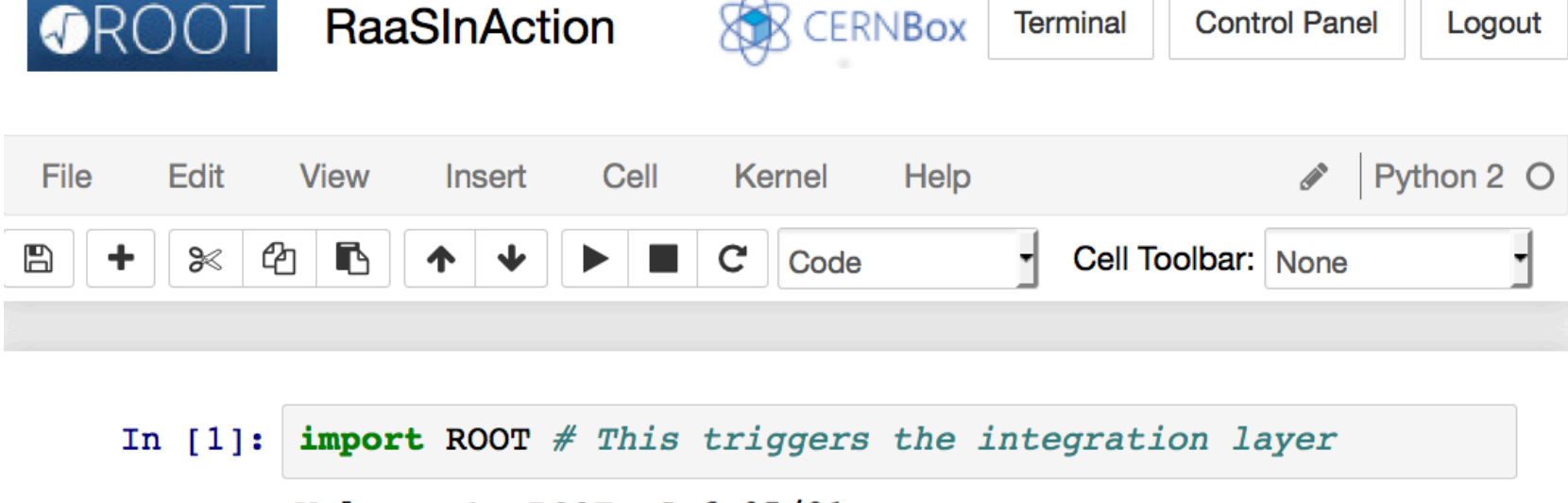

Welcome to ROOTaaS 6.05/01

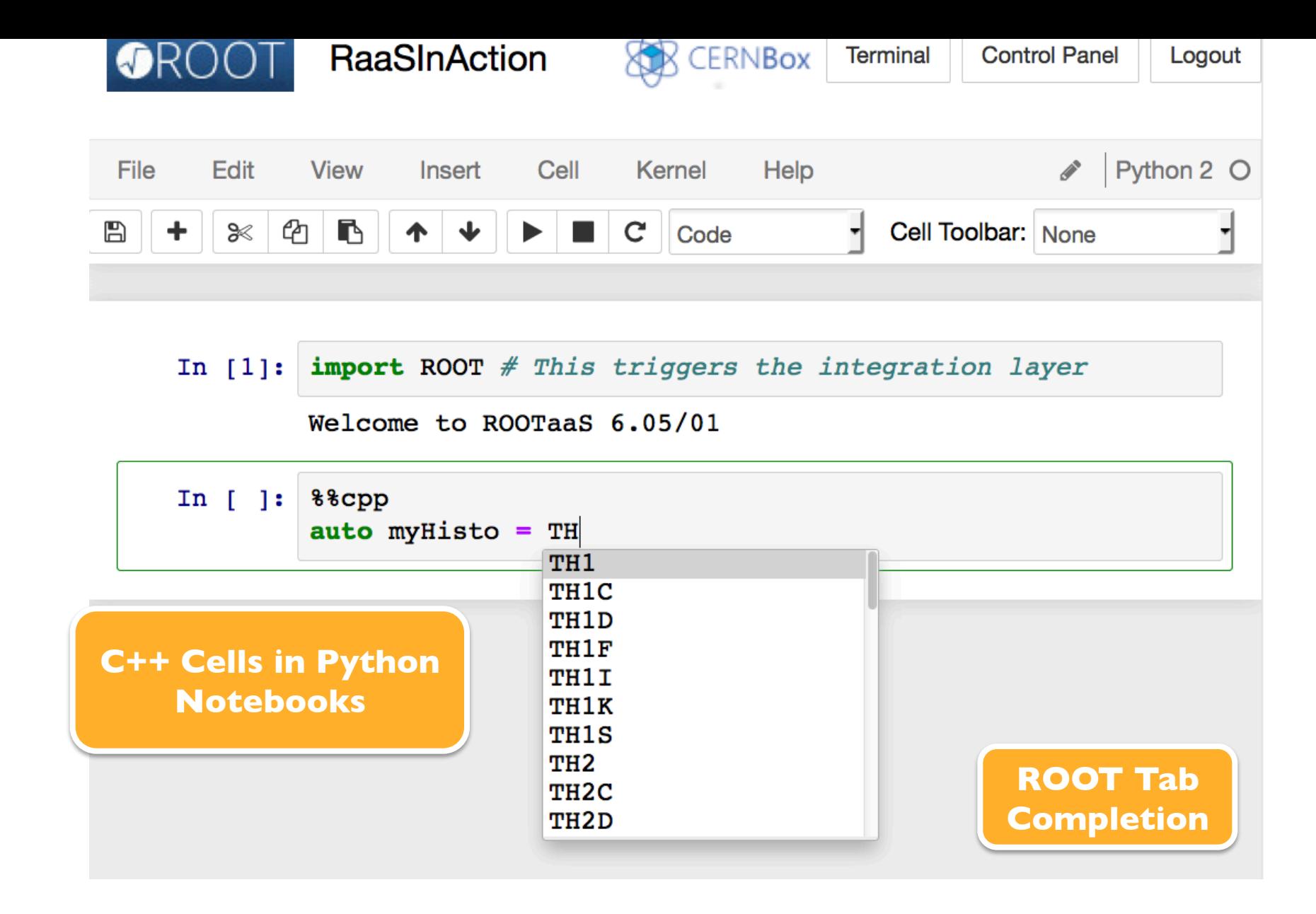

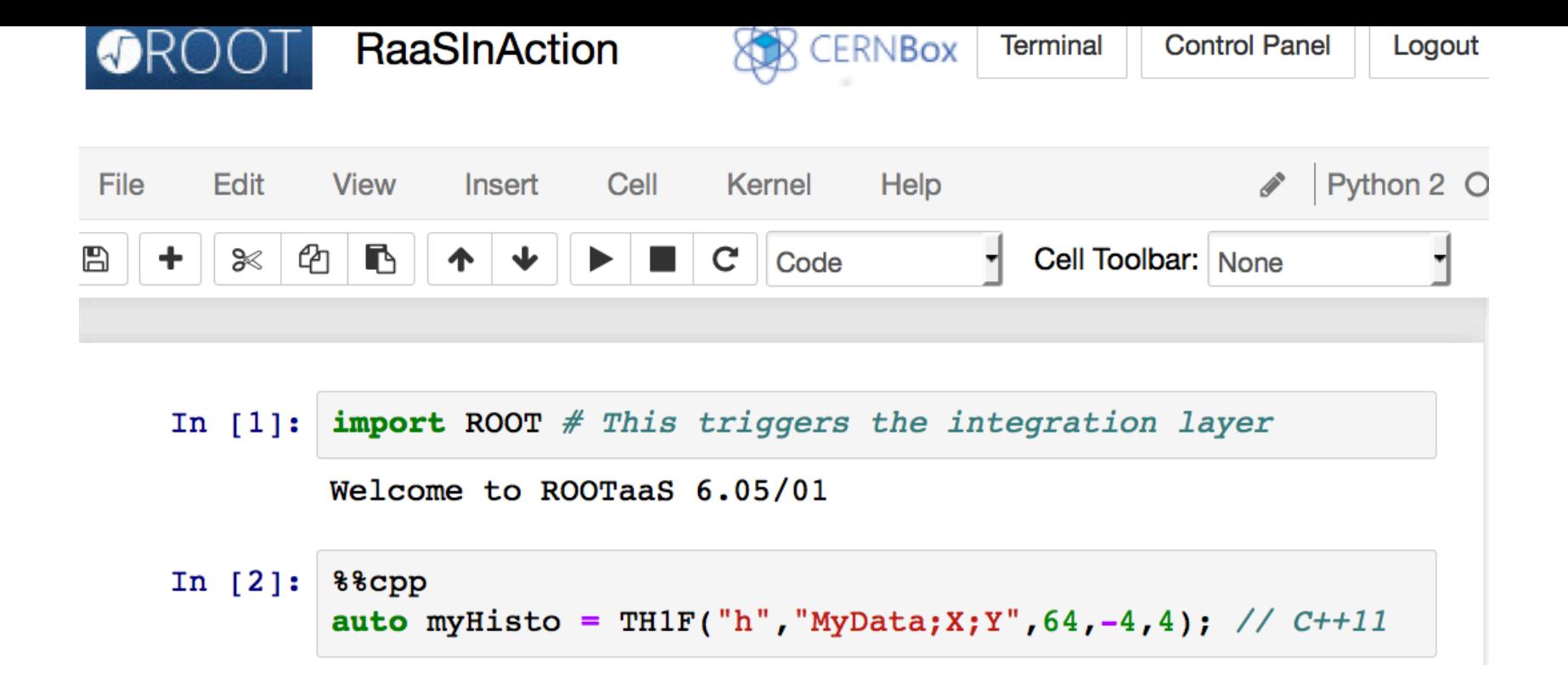

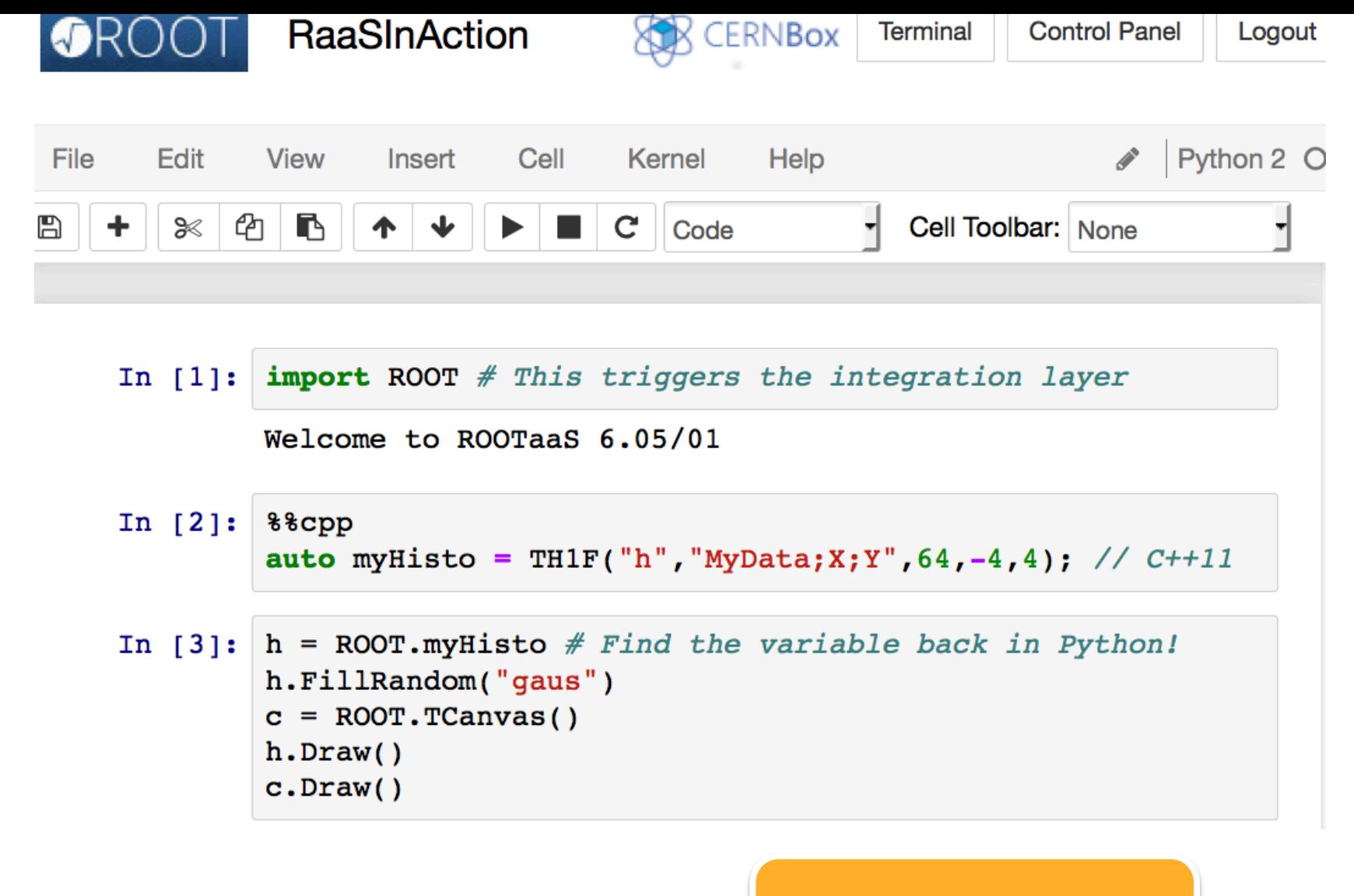

#### **C++-Python Interoperability**

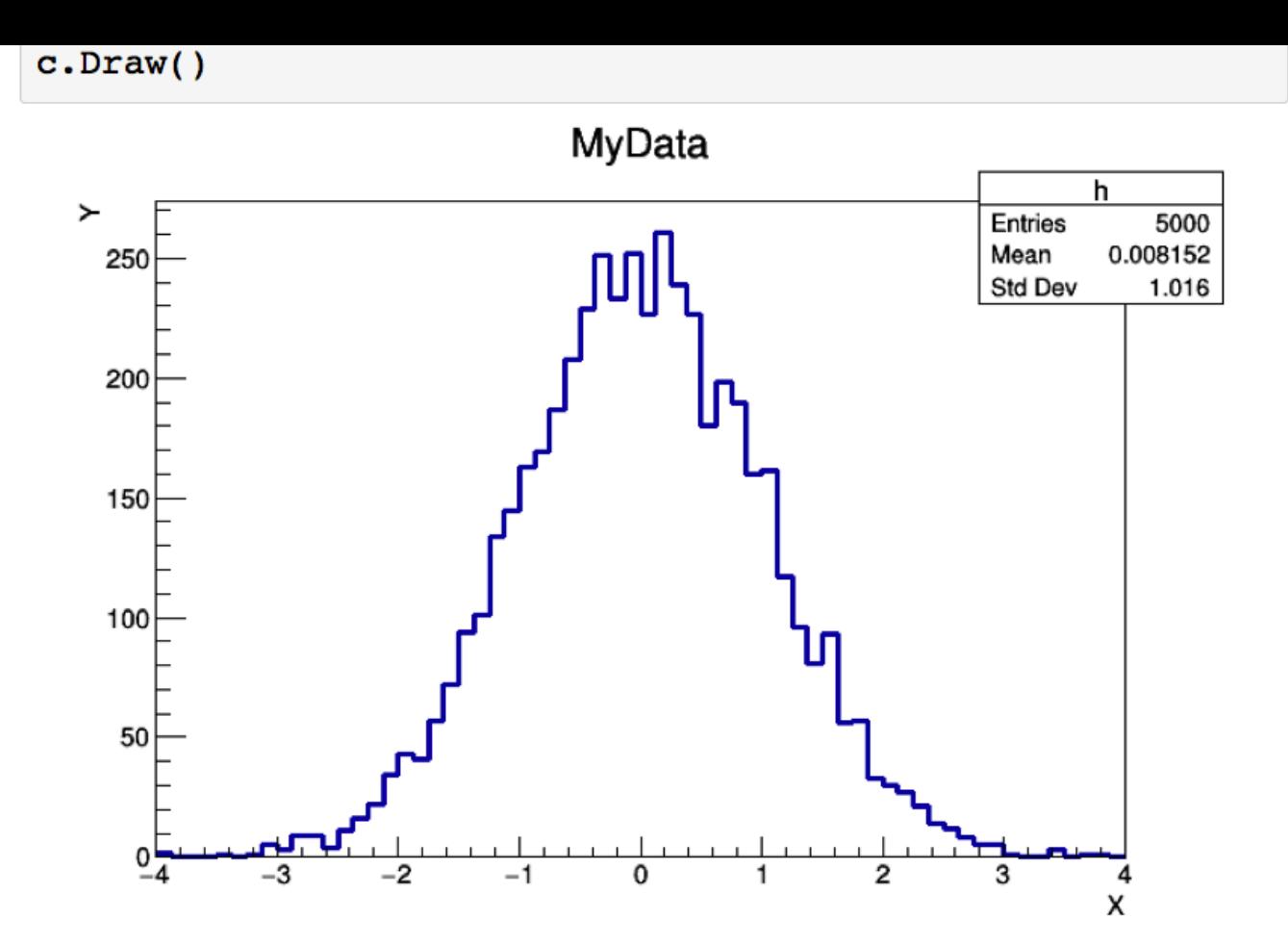

**Seamless display of graphics**

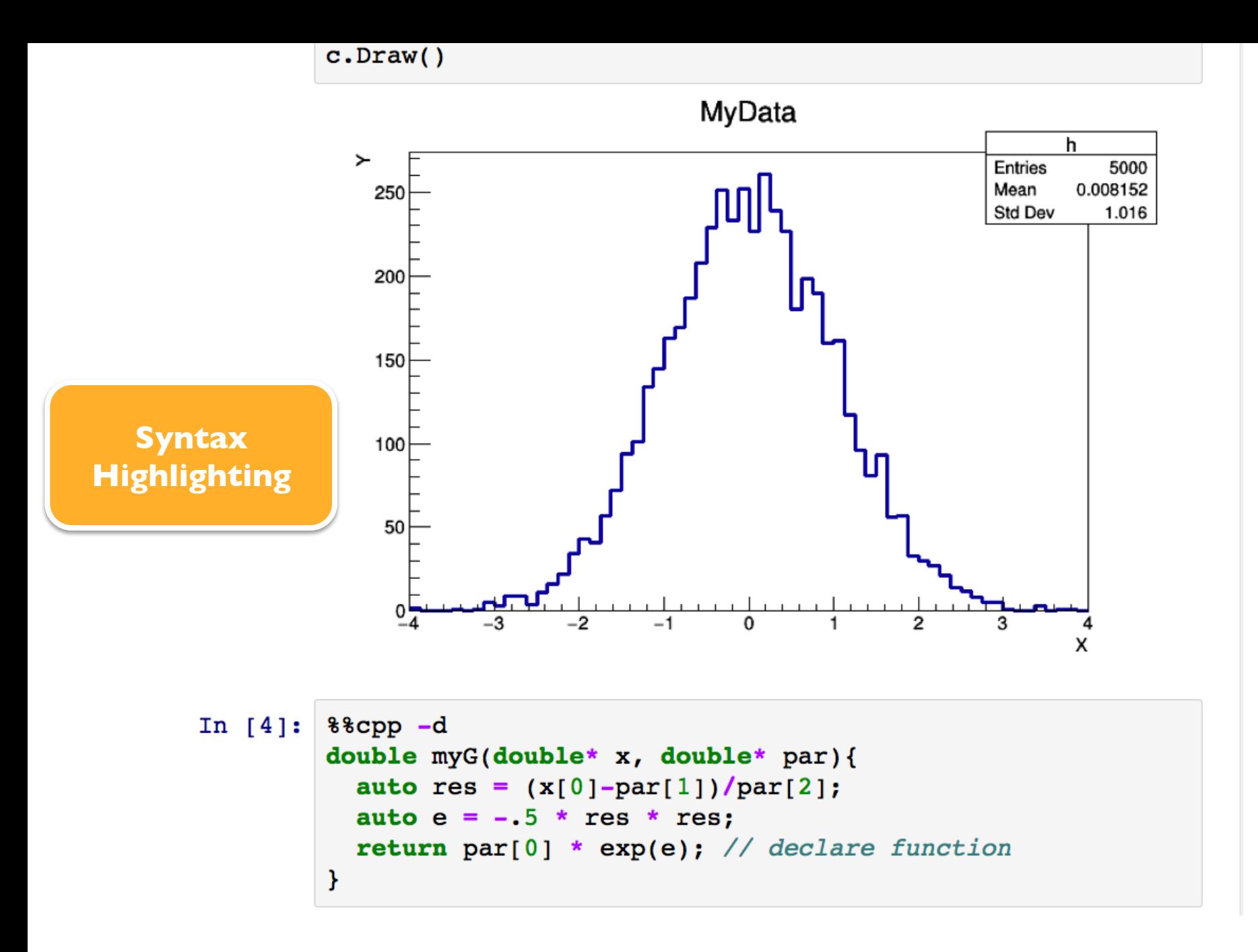

```
In [4]: 88cpp -ddouble myG(double* x, double* par){
          auto res = (x[0]-par[1])/par[2];auto e = -.5 * res * res;return par[0] * exp(e); // declare function
        ł
```

```
In [5]: f = ROOT.FI("myGf", ROOT.myG,-5,5,3)f.SetParameters(200,0,1);f.SetParNames("N","mu","sigma")
        fr = ROOT.h.Fit(f,"S") # Capture printouts
```
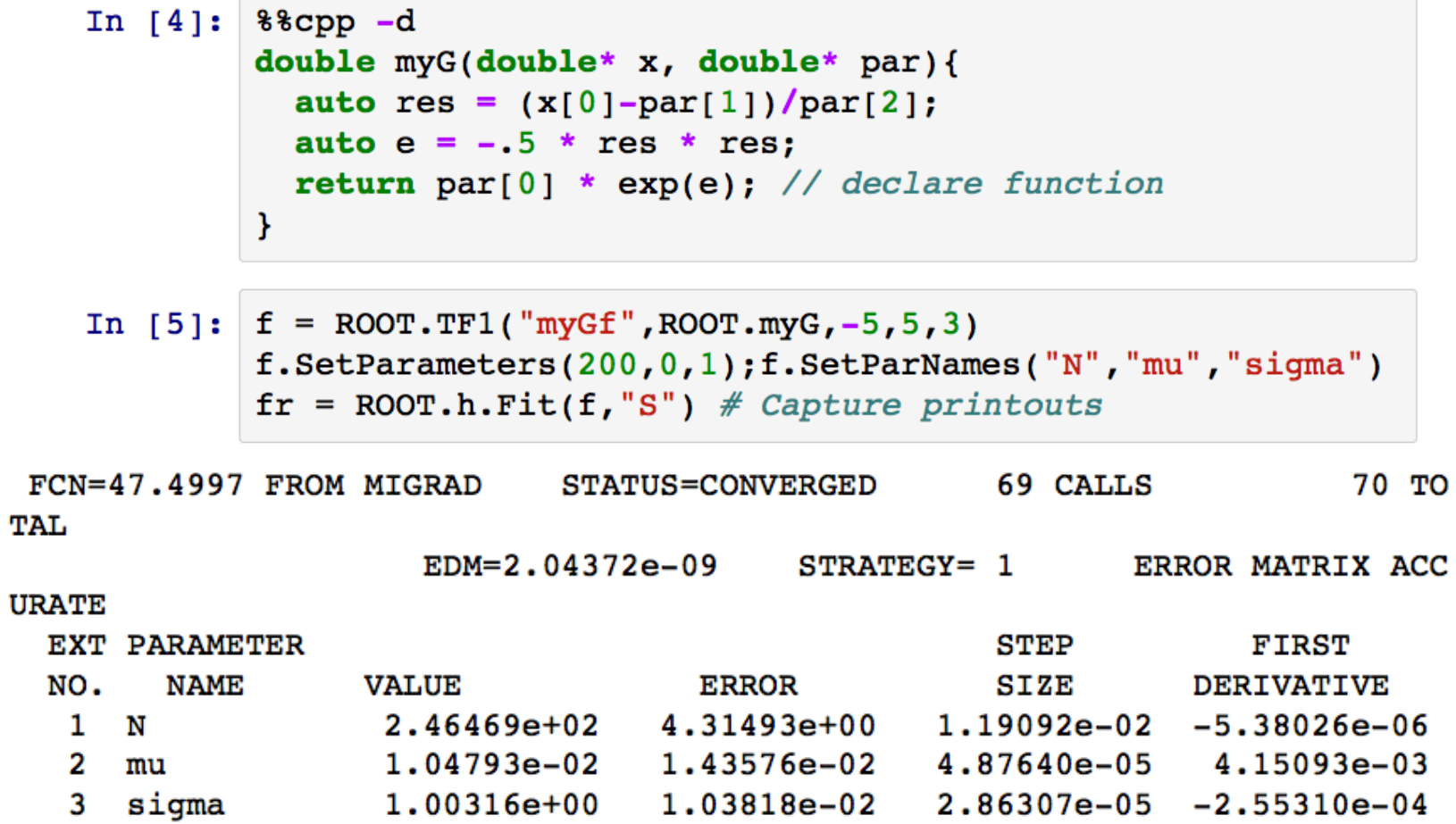

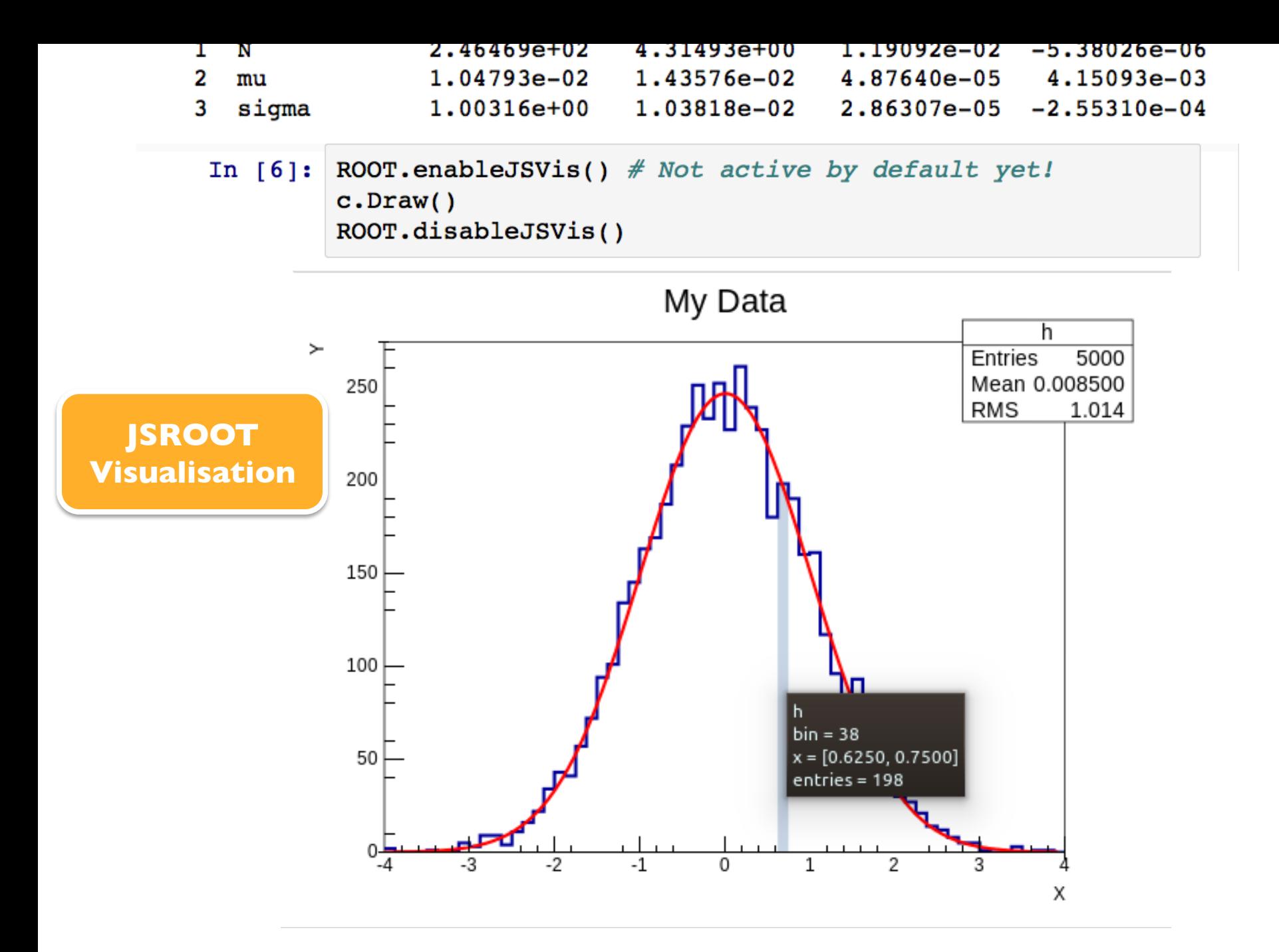

```
In [10]: $8cpp -a
         // Create dictionaries, a library and load it
         #include <string>
         class myClass{
          public:
           myClass() { } ;
           myClass(const char* name): fName(name) \const char* getName() const{return fName.c str();}
          private:
           std:string fName = ";
         \mathcal{E}Info in <TUnixSystem::ACLiC>: creating shared library
         /home/rw15u099/PresentationNotebooks/e9c1711f C.so
In [12]: myObj = ROOT.myClass('theName")ofile = ROOT.TFile("ofile.root","recreate")
         h.Write()ofile.WriteObjectAny(myObj,"myClass",myObj.getName())
         ofile.Close()
In [13]: & *bash
         rootls -1 ofile.root
         TH1F Sep 11 15:29 h "MyData"
         myClass Sep 11 15:29 theName "object title"
```
**All the power of ROOT: Dictionaries, I/O, runtime loading of libraries**

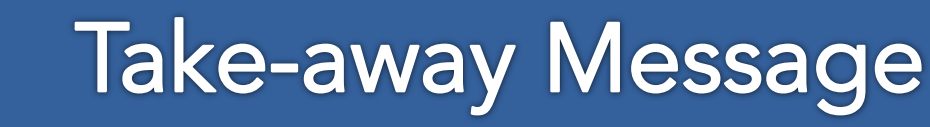

### "import ROOT" turns on all notebook goodies

- Tab-completion
- C++ cells, ACLiC
- Display of graphics
- Syntax highlighting

All the power of ROOT and the ROOT Python bindings, PyROOT, are there

**Like before, but better**

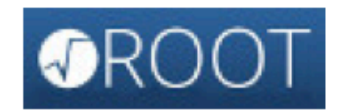

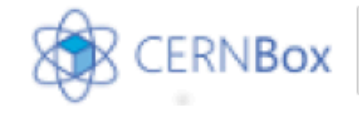

**Terminal** 

Running **Files Clusters** 

#### Select items to perform actions on them.

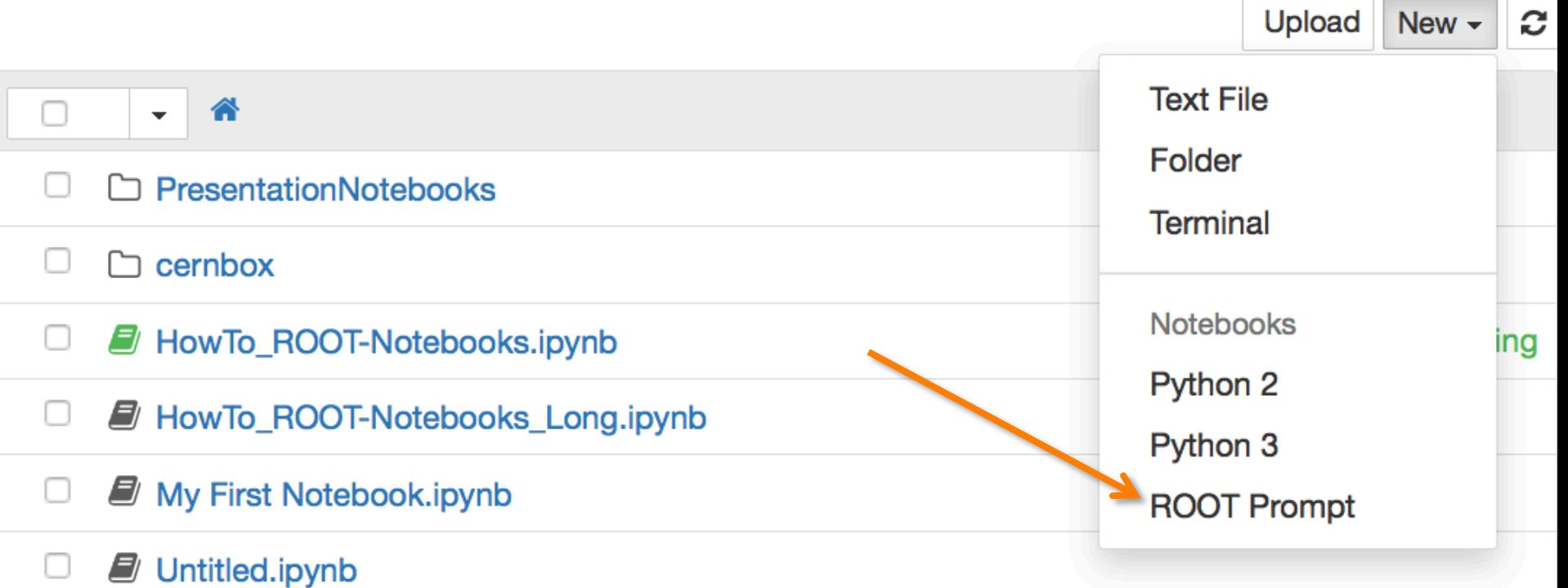

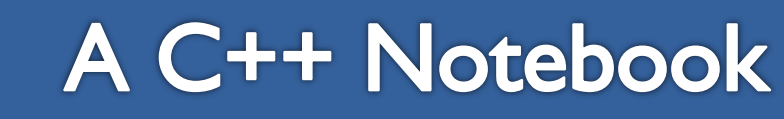

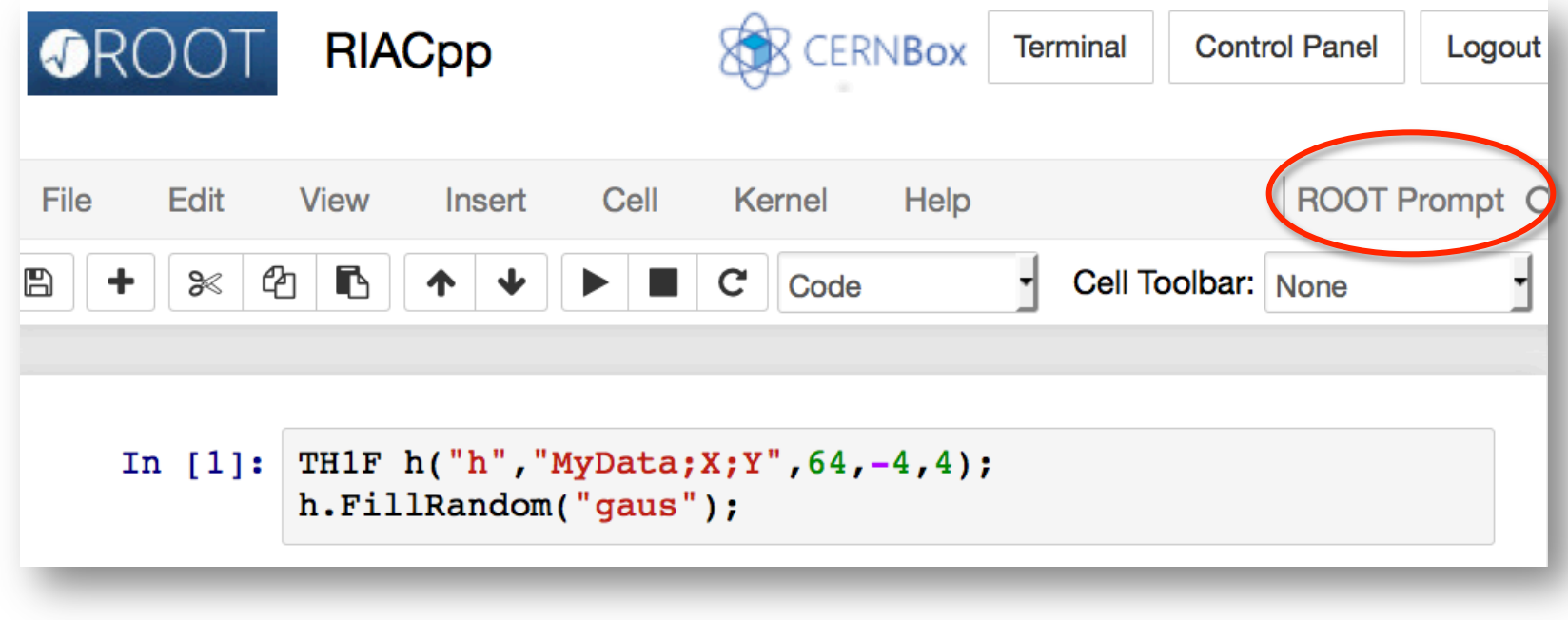

### A C++ Notebook

```
CERNBox
                RIACpp
                                                       Terminal
                                                                 Control Panel
                                                                               Logout
                                                                       ROOT Prompt
File
        Edit
               View
                       Insert
                                Cell
                                       Kernel
                                               Help
             ඇ
                 r
B
         ‰
                                                          Cell Toolbar: None
    \ddot{\phantom{1}}个
                          N
                                      \mathbf{C}Code
                               \blacktrianglerightIn [1]: TH1F h("h", "MyData; X; Y", 64, -4, 4);
               h.FillRandom("gaus");
     In [2]: .cpp -ddouble myG(double* x, double* par){
                 auto res = (x[0]-par[1])/par[2];
                 auto e = -.5 * res * res;return par[0] * exp(e); // declare function
               Y
     In [4]: TF1 f("myGf", myG, -5, 5, 3);
               f.SetParameters(200, 0, 1);f.SetParNames("N","mu","sigma");
               auto fr = h.Fit(\&f, "S");
               TCanvas c;
               h.Draw(); c.Draw();
```
### A C++ Notebook

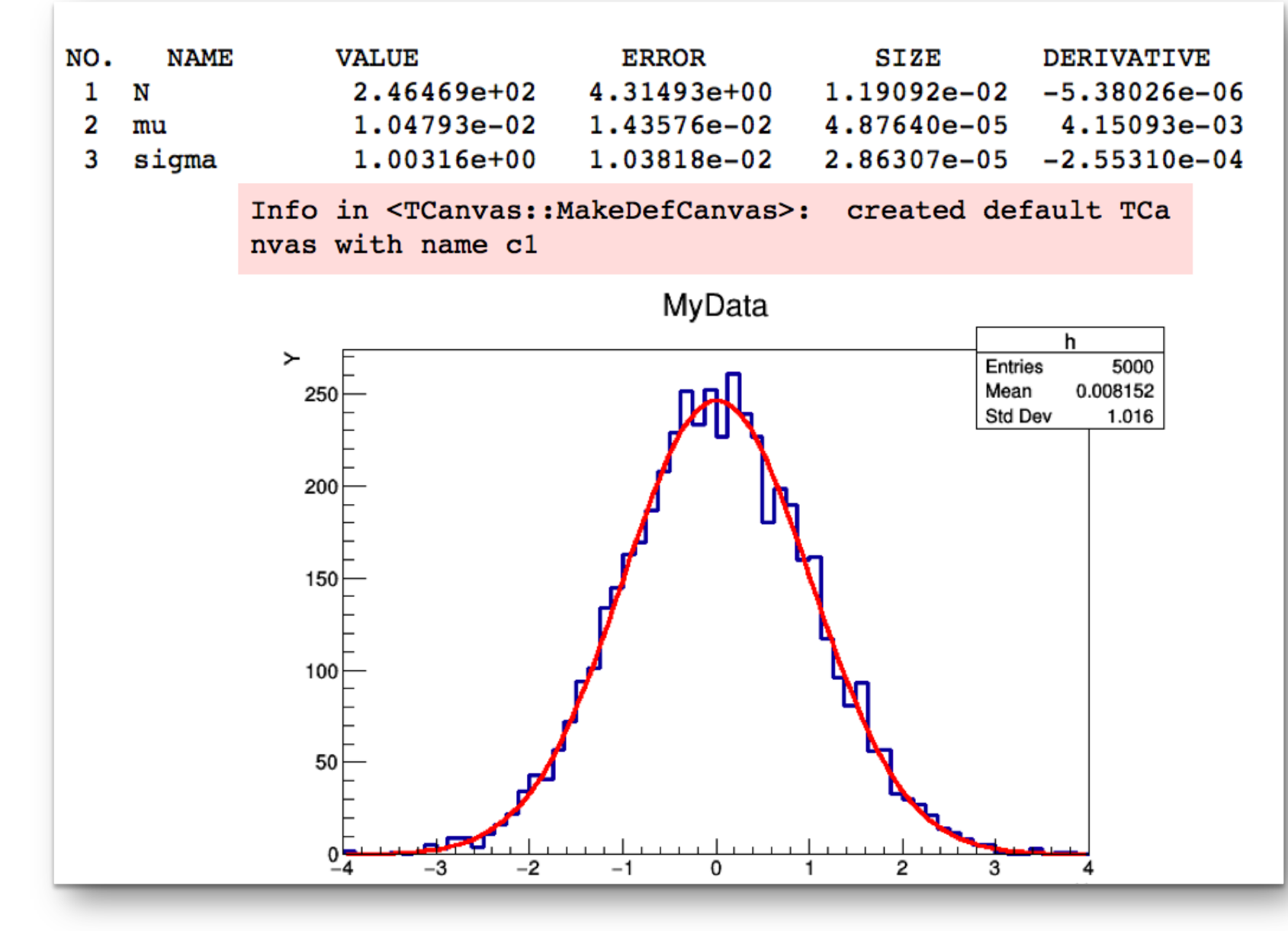

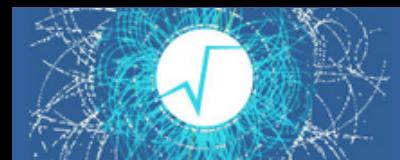

### **Going the Extra Mile**

#### Make terminal available with one click!

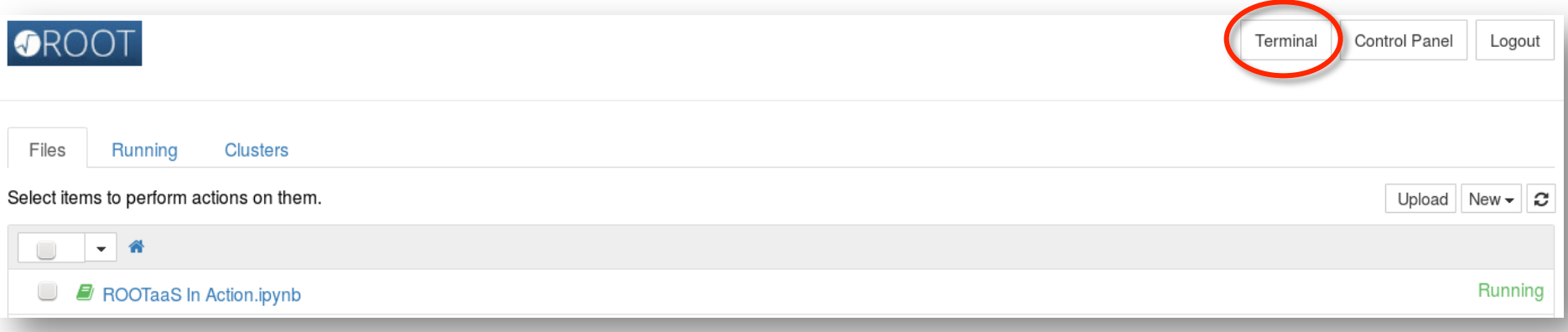

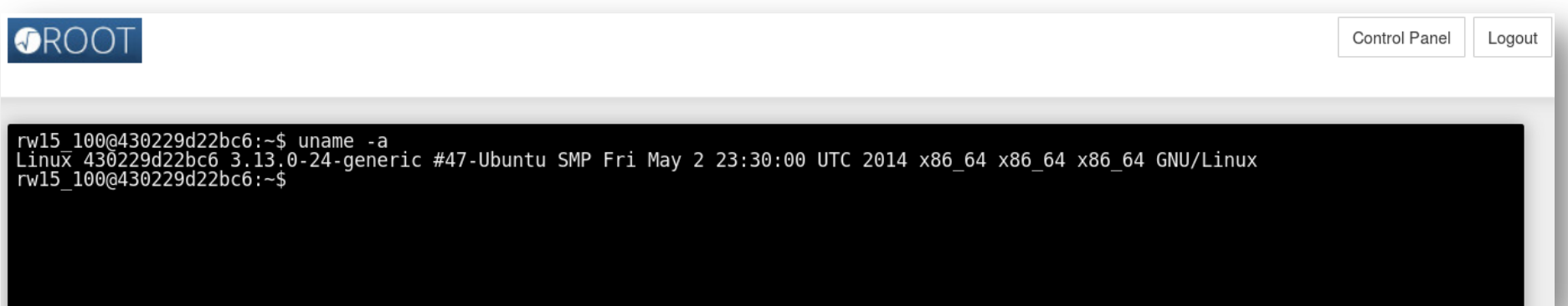

• **Examples** (15 already) from the *new* ROOT Tutorials can be found at:

https://root.cern.ch/code-examples#notebooks

both in Python and C++ (and mixed!)

#### • **"Howto"s**

"How To use ROOT in a Notebook" instructions and "How To activate a *ROOT Prompt* kernel in Your IPython Notebook" https://root.cern.ch/howtos#Language%20Bindings

• Notebook technology also adopted for writing the most "pragmatic" HowTos: https://root.cern.ch/howtos

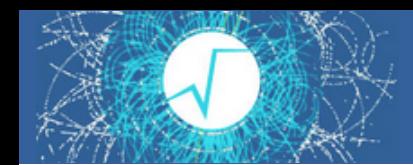

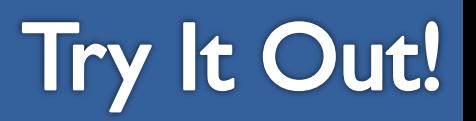

#### Install ROOT, install IPython notebooks and…

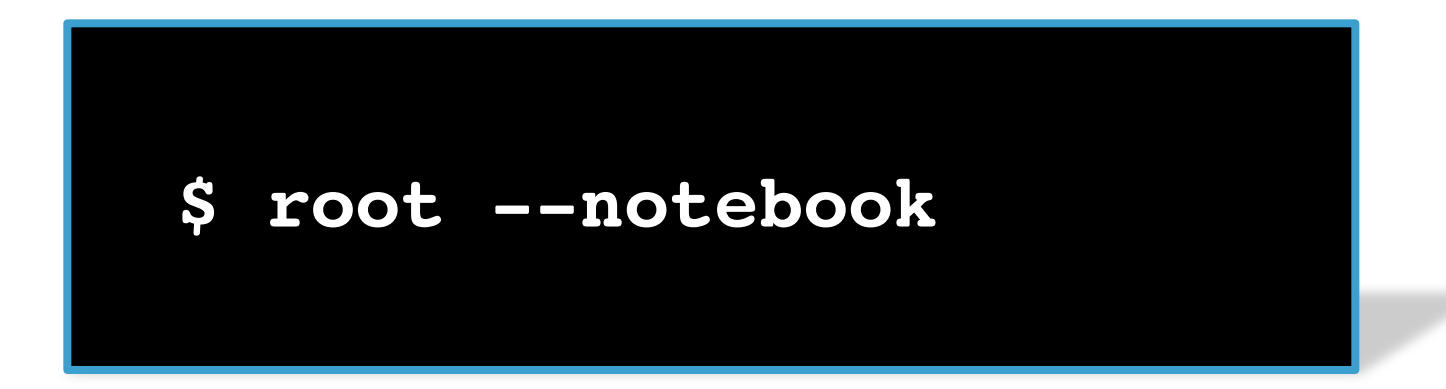

This command:

- 1. Starts a local notebook server
- 2. Connects to it via the browser

**Provides a C++ notebook and the rest of ROOT notebook goodies**

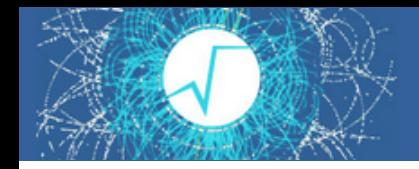

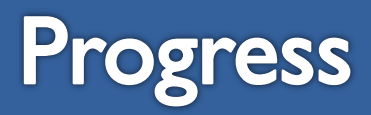

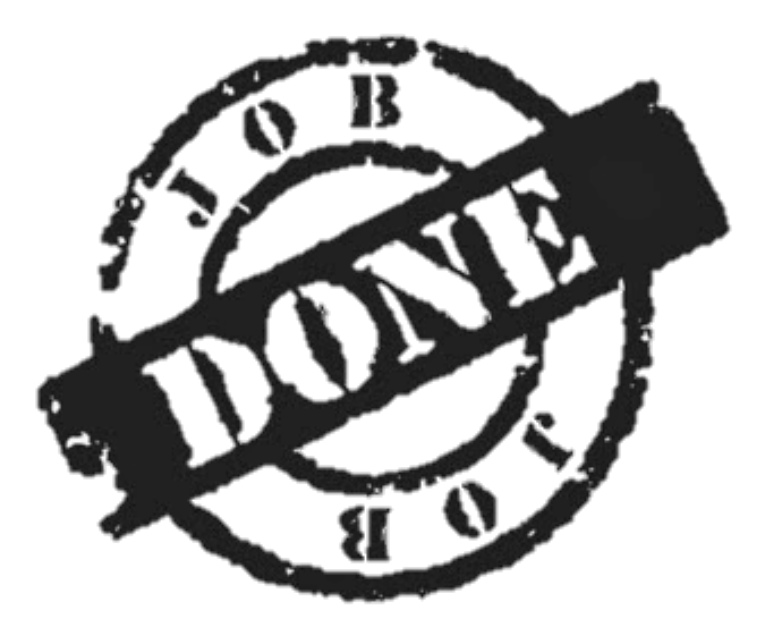

Delivered in ROOT 6.05, improved for 6.06 (about to be released) Exciting future developments ahead! E. g.

- Better integration of ROOT C++ notebooks
- Improved R support

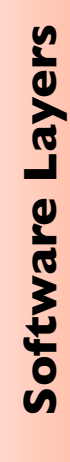

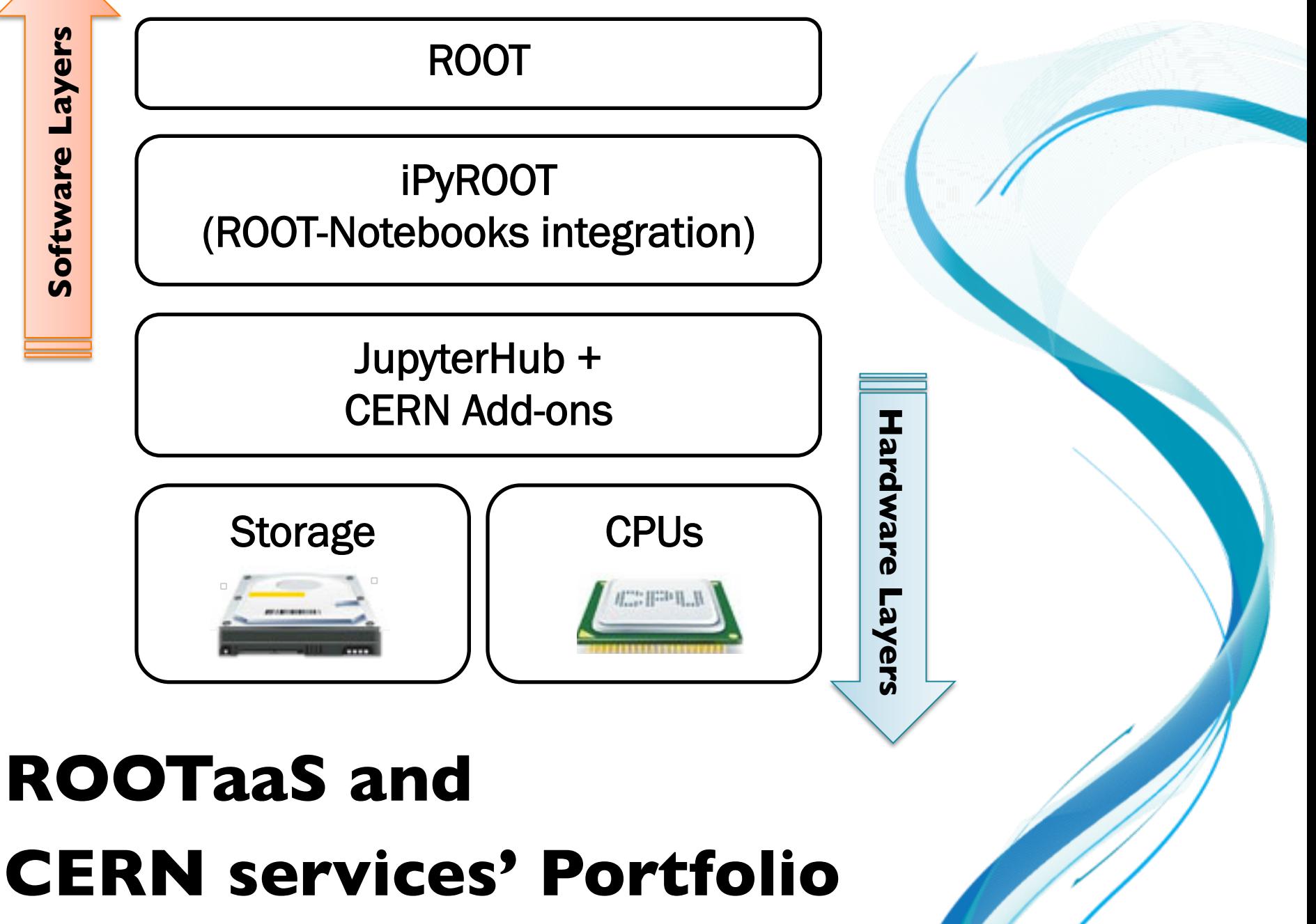

### **Integration With CERN's Ecosystem**

- Centrally provide ROOT as a Service
- Authentication with CERN credentials (*IT Sec*)
- Infrastructure: virtual machines in OpenStack Cloud (*IT-OIS*)
- Software distribution (*PH-SFT, IT-PES*): CVMFS
- Storage access (*IT-DSS*): CERNBox, EOS
	- All data potentially available!
- Synergy with document sharing (*IT-CIS*)
	- Notebook visualiser available in the next Indico release

Fruitful collaboration with IT-DSS group to make this happen!

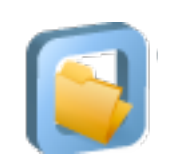

openstack<sup>\*</sup>

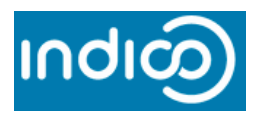

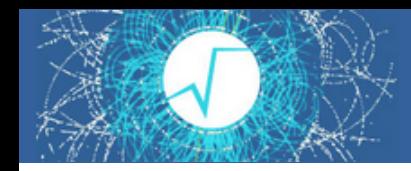

### **Indico and Notebooks**

- Jupyter notebooks can be uploaded to Indico: automatic rendering
- See this very contribution in indico for more details!

#### $10:45$ **ROOT** as a service 25'

Speakers: Danilo Piparo (CERN), Enric Tejedor Saavedra (CERN)

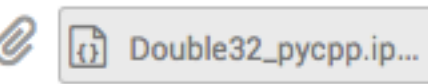

(3) th2polyEurope\_cpp....

### What we have now: Demo Server

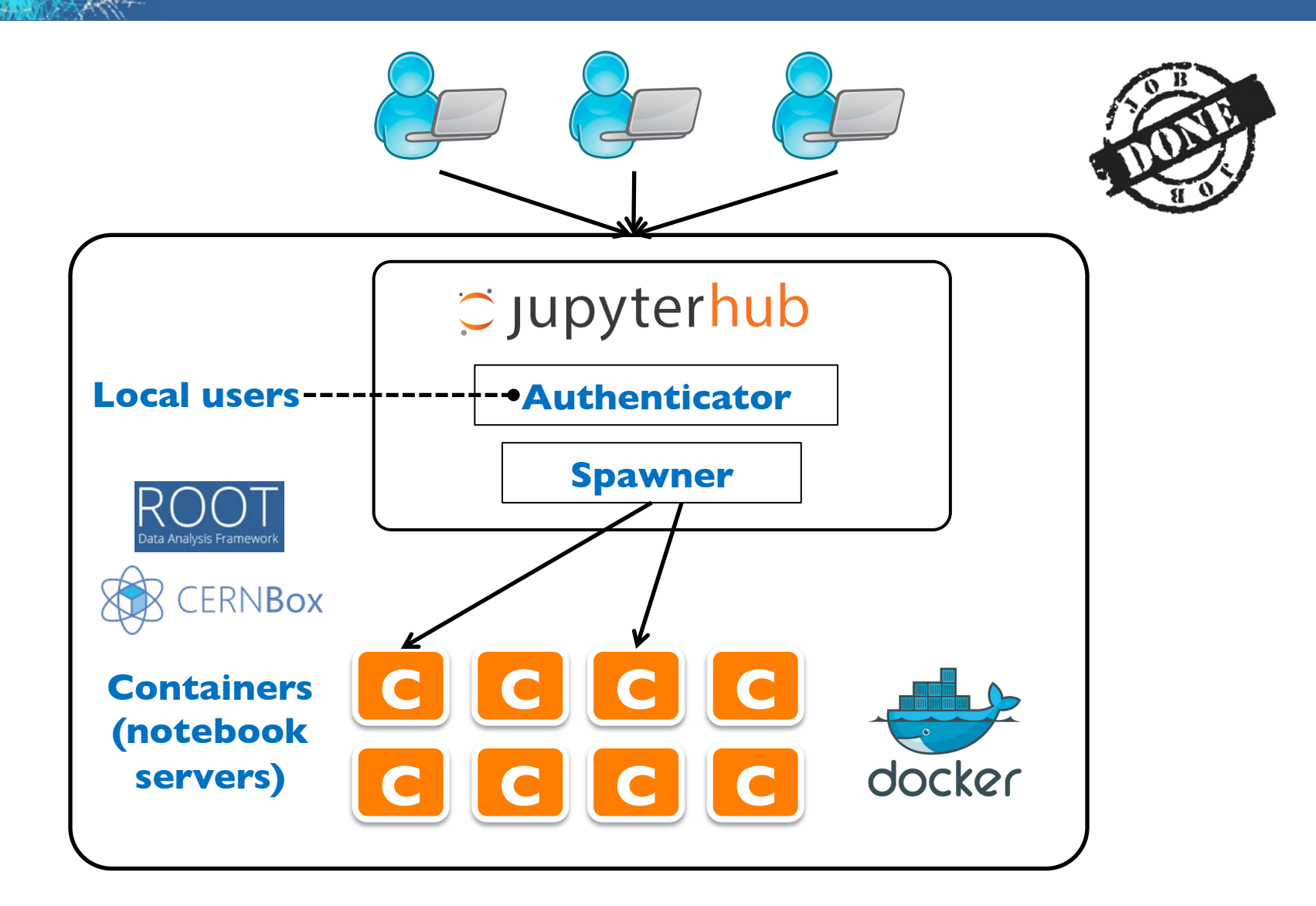

#### **One single powerful machine**

### What we are working on

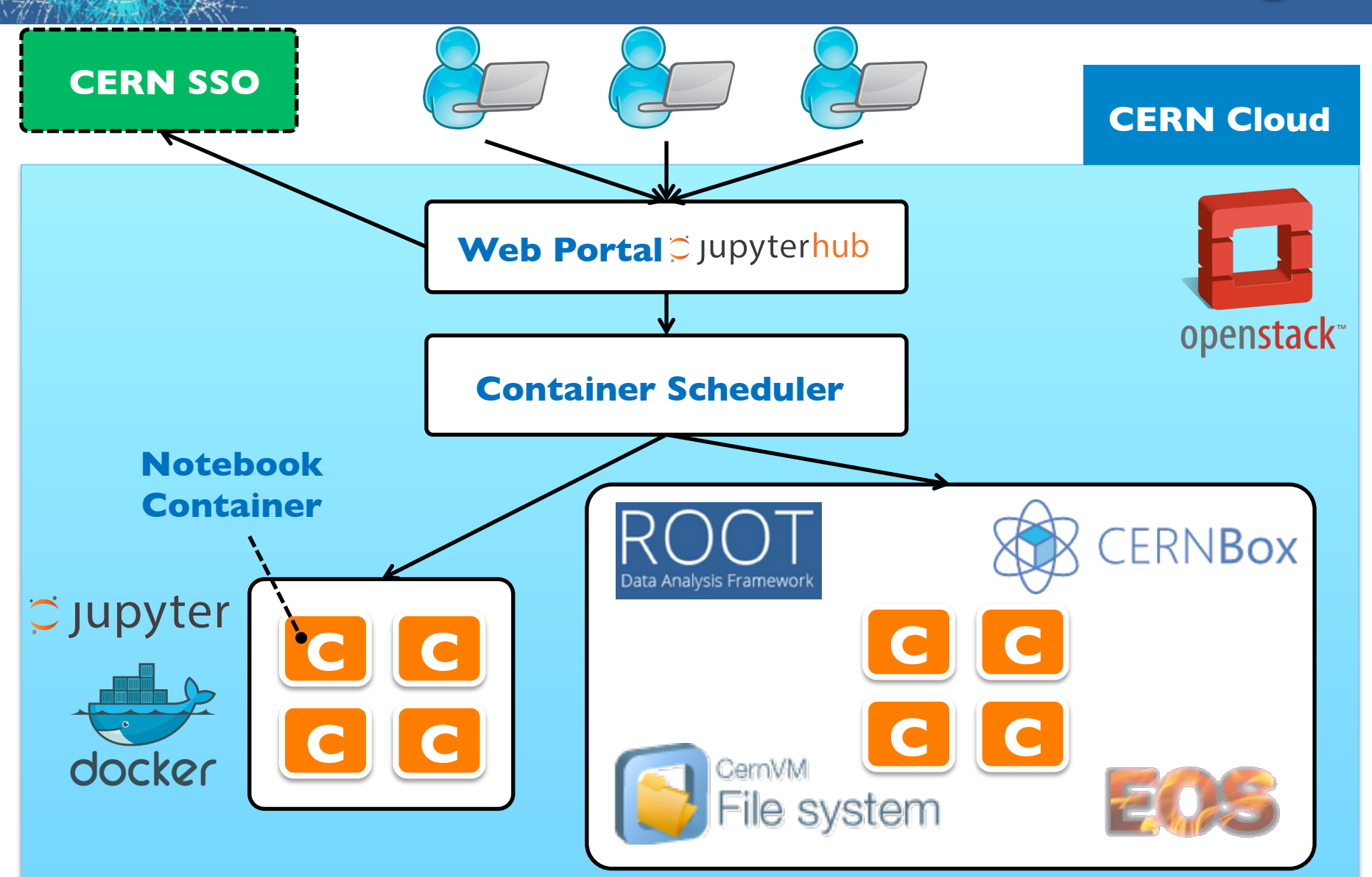

**Distributed system, complementary to Ixplus** 

## **Potential "Daily Use-Case"**

- Launch jobs on the batch farm
- Access notebook on a VM in OpenStack Cloud
- Inspect produced data via CERNBox/EOS from the notebook
- Create plots and output data with software provided via CVMFS
- Share, access plots (and output data!) on the web with CERNBox web interface
- Security and confidentiality guaranteed by the usual CERN standards

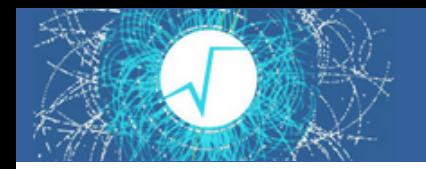

**Success Stories** 

Summer Student Program, ROOT tutorial, last session: Interactive notebooks offered

- Single 24 cores box, Beta version of the software layer
- **50 participants, perfect scaling, a success!**
	- https://indico.cern.ch/event/407519

Data Science @ LHC Workshop, C++ notebook TMVA tutorial: http://indico.cern.ch/event/395374/

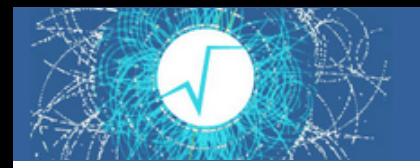

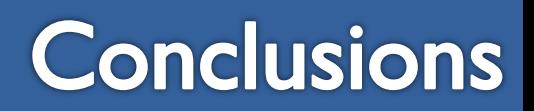

- ROOT is now integrated with notebooks
	- Python and C++ interactive shells
	- Tab completion, C++/Python integration, syntax highlighting, graphics inlining, shell commands
	- Available now!
- Integration with the CERN services portfolio
	- Collaborating with IT department
		- In particular with IT-DSS
	- Work in progress, usable demo server available
	- Pilot service proposal submitted to PH, IT and WLCG heads
- Useful for training and education, and potentially for interactive analysis

# **Backup slides**

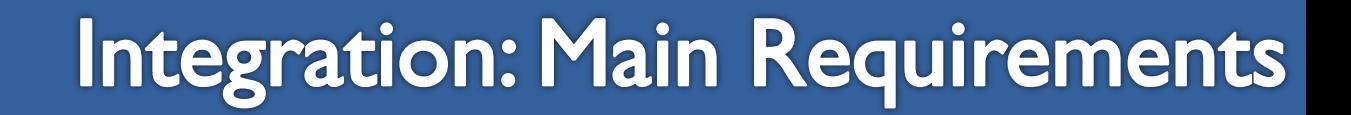

- Code in macros/programs usable in notebooks (and vice versa)
- Provide a novel ROOT Prompt (C++) kernel
	- A notebook which is a web based ROOT prompt
- Easy access to well known ROOT and notebooks features
- Provide clear, useful examples and documentation

**Requirements satisfied Delivered in release 6.05/02**

Now it's time to take a tour of the new provided functionalities!

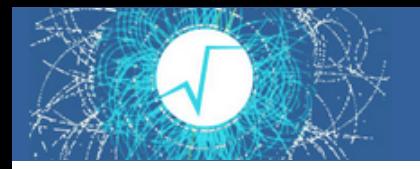

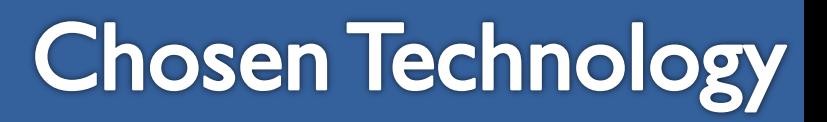

- **Jupyterhub**: manages login of users and redirection to notebook
- Existing solution: https://github.com/jupyter/jupyterhub
- Allows encapsulation: spawn Linux container at logon – User isolated from the host, modulo volumes explicitly mounted (CVMFS, CERNBox)
- Needs to be customised, e.g.:
	- CERN sign-on procedure
	- Docker image for the container

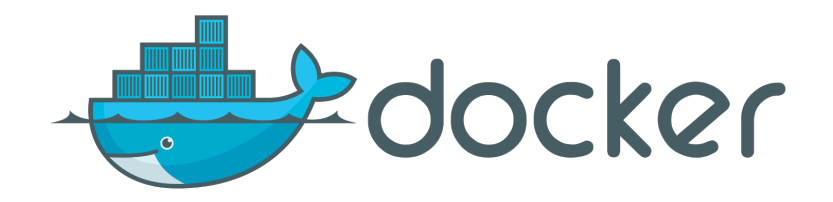

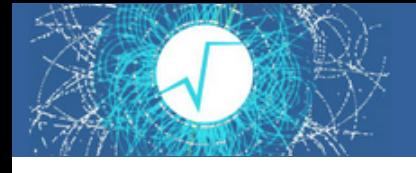

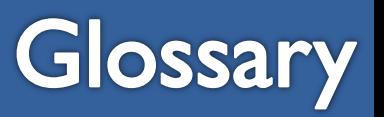

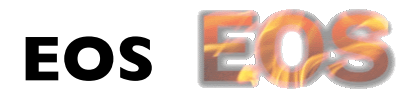

Disk-based low latency storage infrastructure for physics users. Main target: physics data analysis.

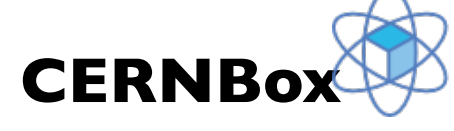

Functionality analogous to  $Dropbox<sup>TM</sup>$ . Synchronisation capabilities between user machines and central repository. Data stored on EOS.

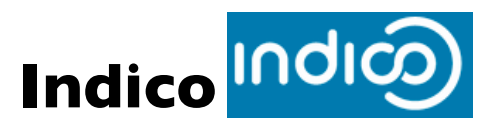

Manage complex conferences, workshops and meetings.

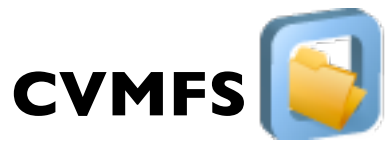

HTTP based network FS, optimized to deliver experiment software Files aggressively cached and downloaded on demand.

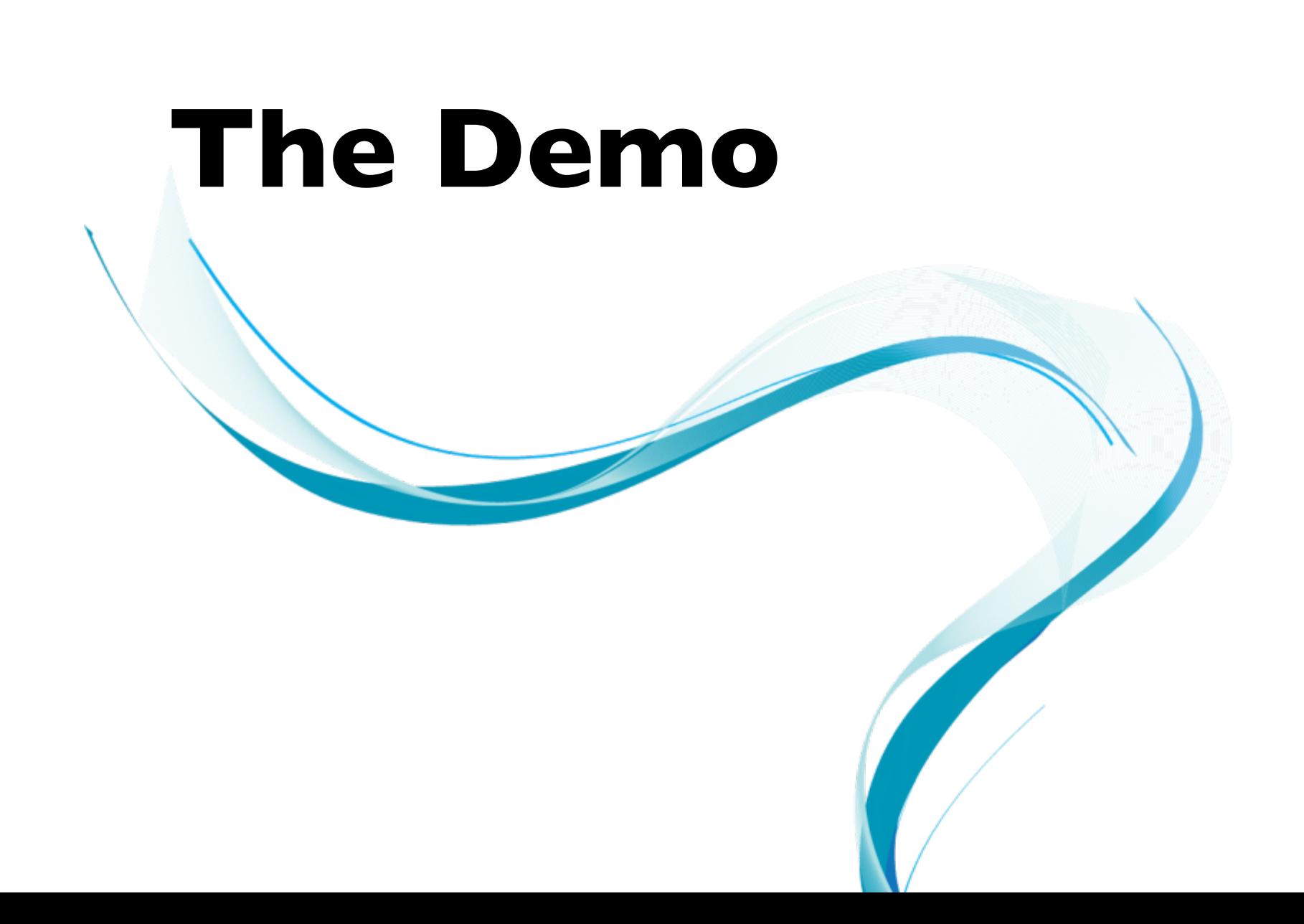

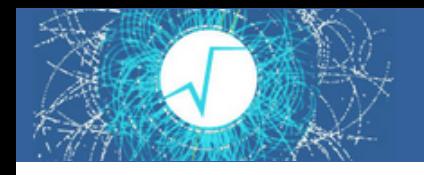

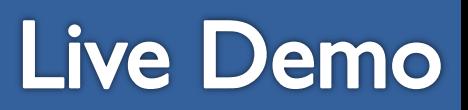

Time to go back see this workflow in action! We will:

- Create a simple plot and a ROOT file with ROOTaaS
- Share it with CERNBox

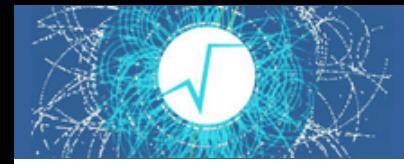

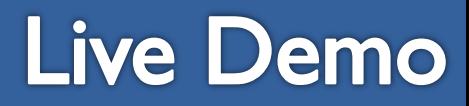

### **O** Jupyter

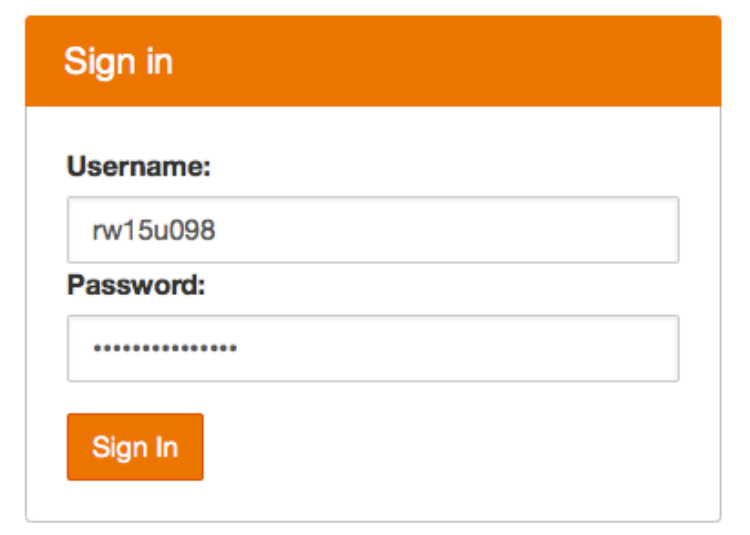

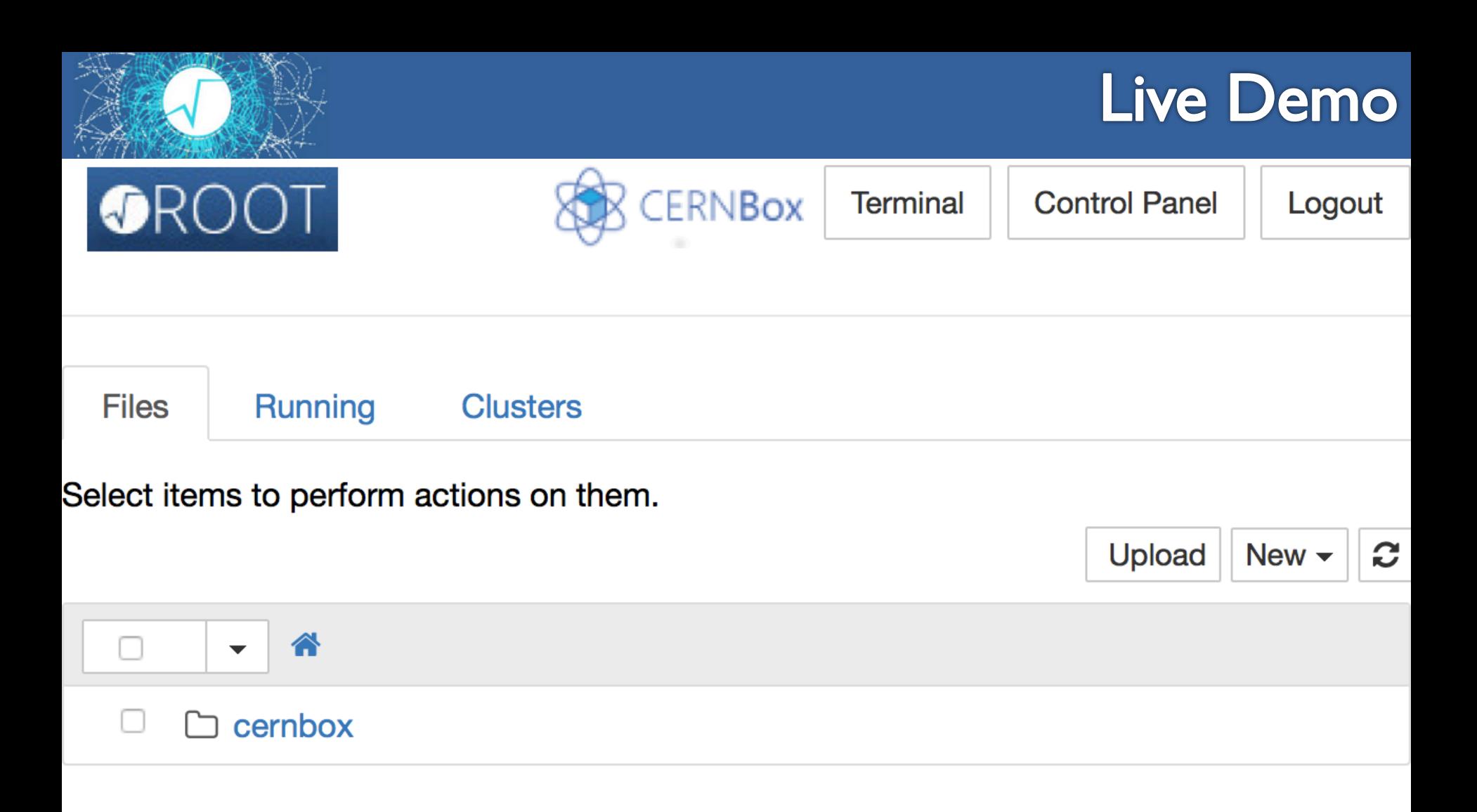

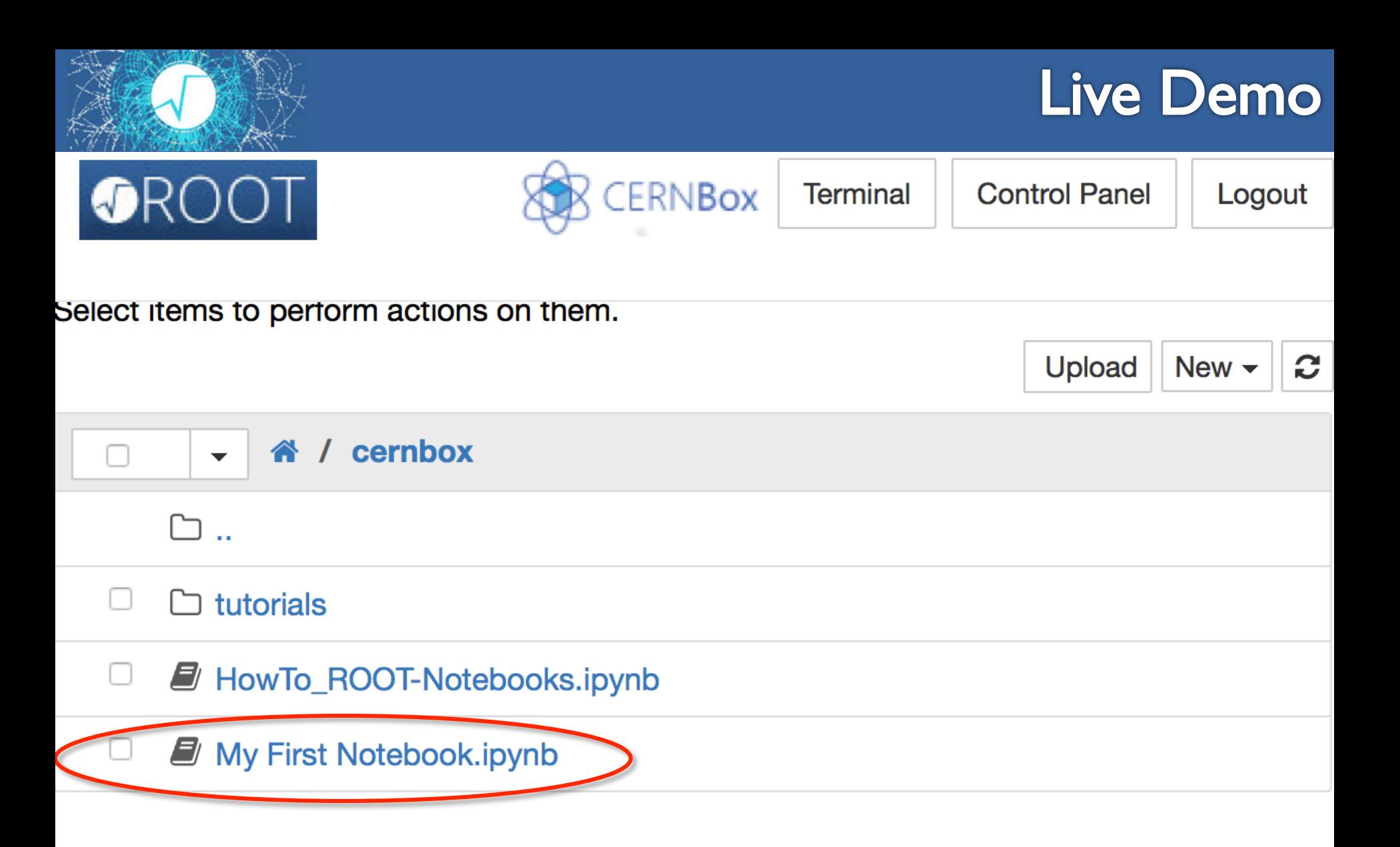

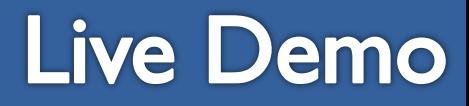

### **My First ROOT Notebook**

This is an example that aims to show the capabilities of ROOT once integrated in a notebook.

```
In [1]:import ROOT
        Welcome to ROOTaaS 6.05/01
In [2]: h = ROOT. TH1F ("myHisto", "My Title!; My X Axis; My Y Axis", 64, -4, 4)
        h.FillRandom("gaus")
        c = ROOT. TCanvas ("myCanvas", "myCanvasTitle", 1024, 768)
In [3]:h.Draw()c.Draw()
```
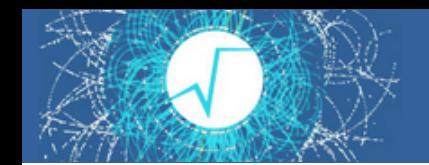

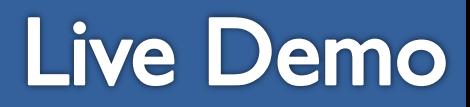

This is an achievement. Let's save this plot and the histogram itself in a ROOT file.

```
In [4]: c. Print ("myPlot.pdf")
```
Info in <TCanvas:: Print>: pdf file myPlot.pdf has been created

```
In [5]: ofile = ROOT. TFile. Open ("myOutputFile. root", "recreate")
        h.Write()ofile.Close()
```

```
In [6]: & *bash
        1s
```

```
HowTo ROOT-Notebooks.ipynb
My First Notebook.ipynb
myOutputFile.root
myPlot.pdf
tutorials
```
Now go and check on the CERNBOX web interface your data!

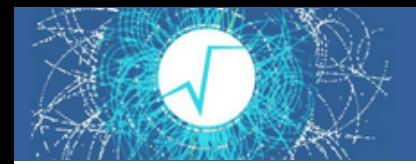

### Live Demo

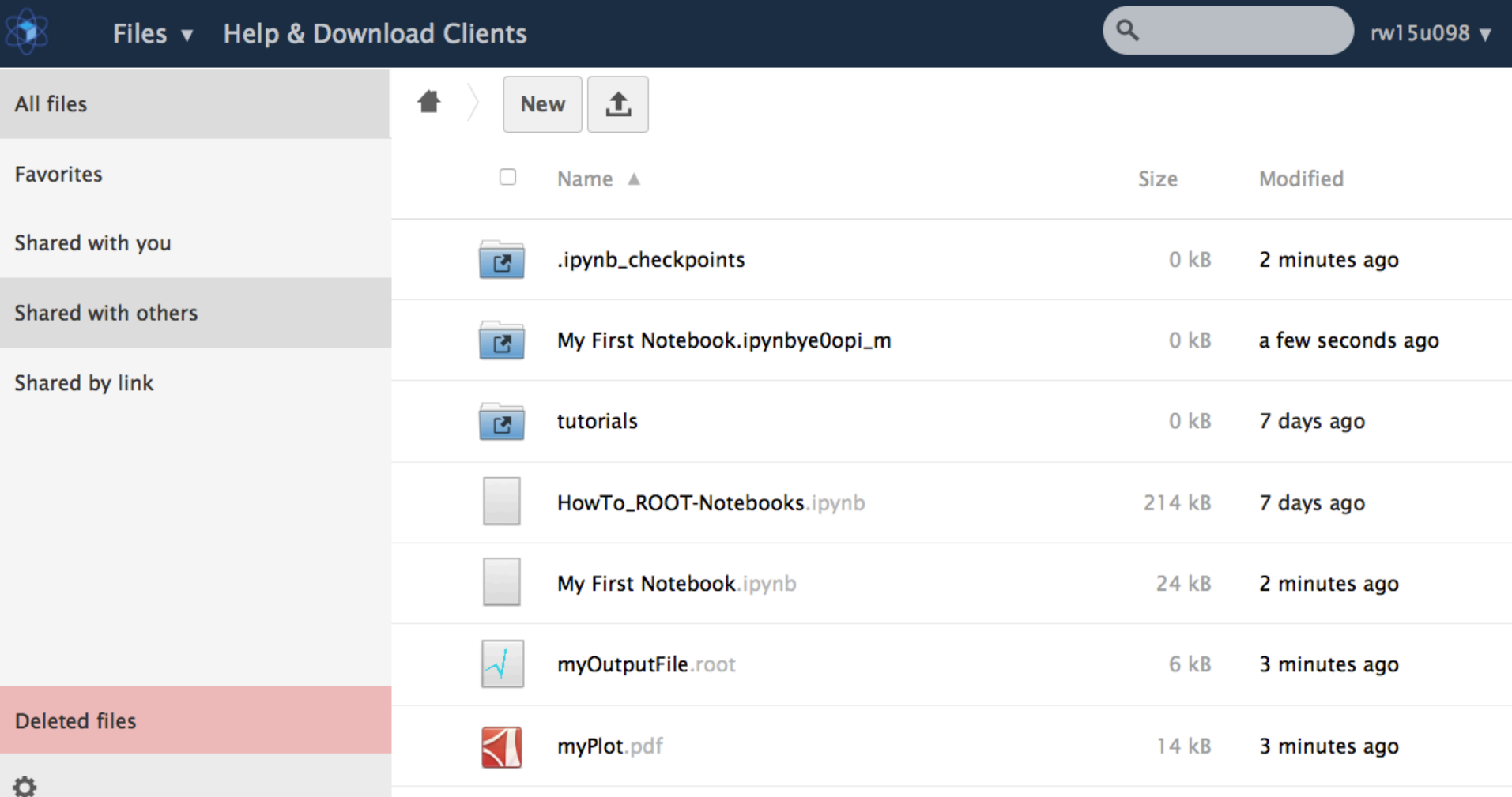

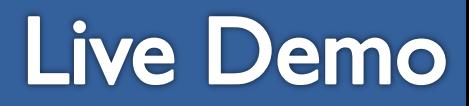

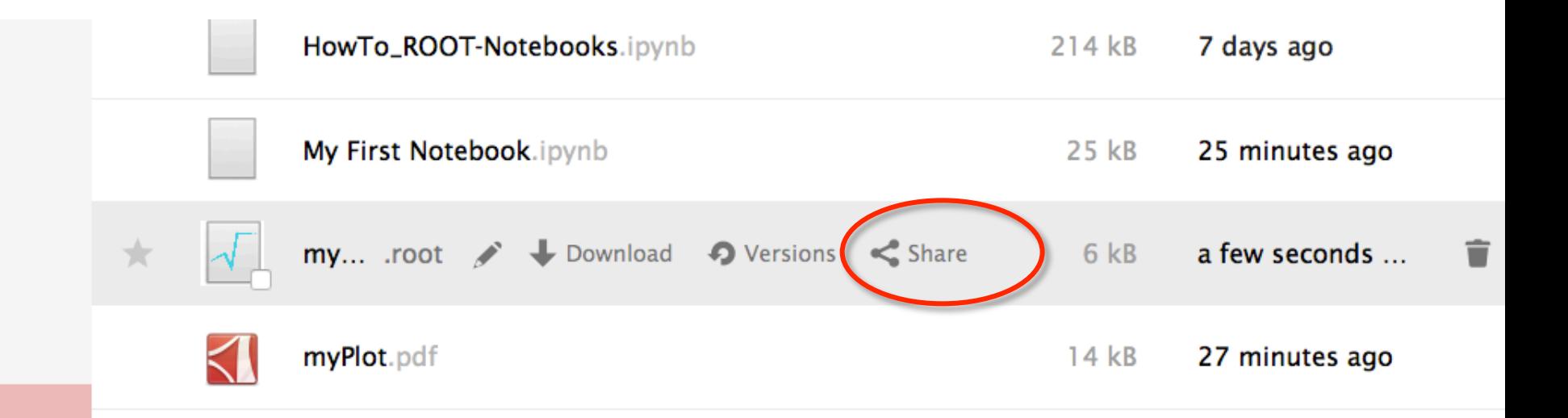